### **Bob Cooper's**

### **JANUARY 17 2003**

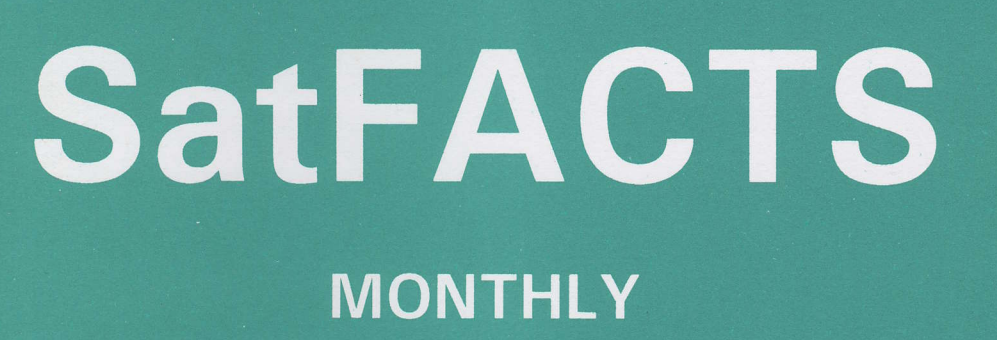

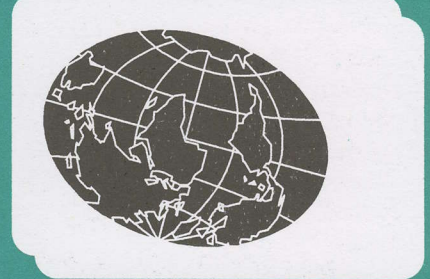

### Reporting on "The World" of satellite television in the Pacific and Asia

### **IN THIS ISSUE**

d-Box 2 conversion to LINUX

SA power supply failure repairs

America has lost first place in satellite race

y' Latest Programmer News y' Latest Hardware News y' Hollywood battles piracy y' Observer Reports

Vol. 9 • No. 101 **Price Per Copy:** NZ\$10/A\$11/US\$/Eur8

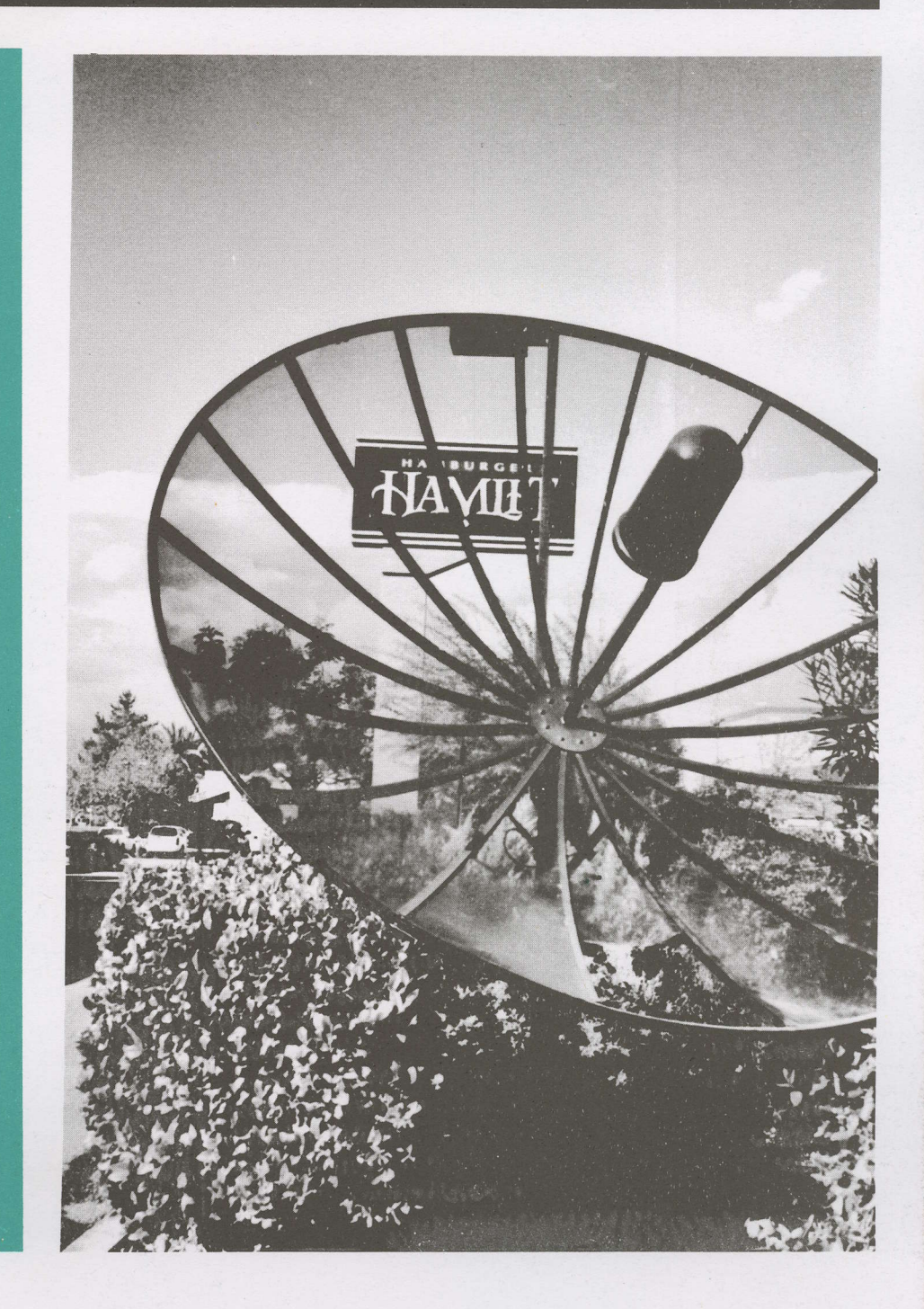

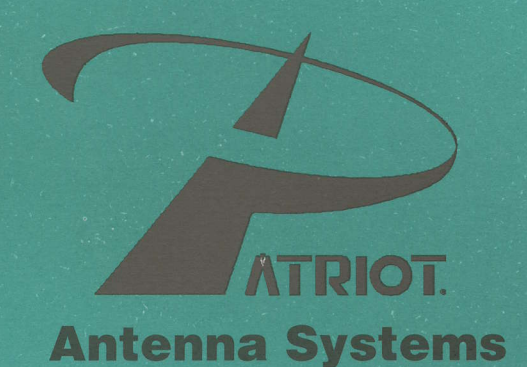

**Prime Focus Offset VSAT DBS / DTH Antennas Accessories Receivers Feeds LNBs** 

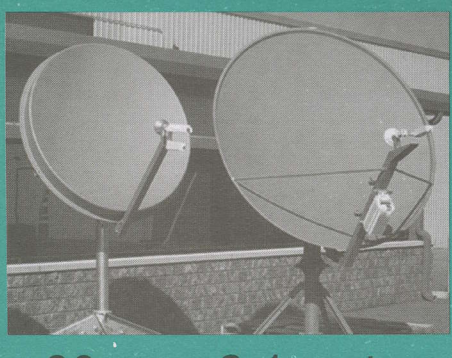

90 cm - 2.4 meter **Tx/Rx Approved** 

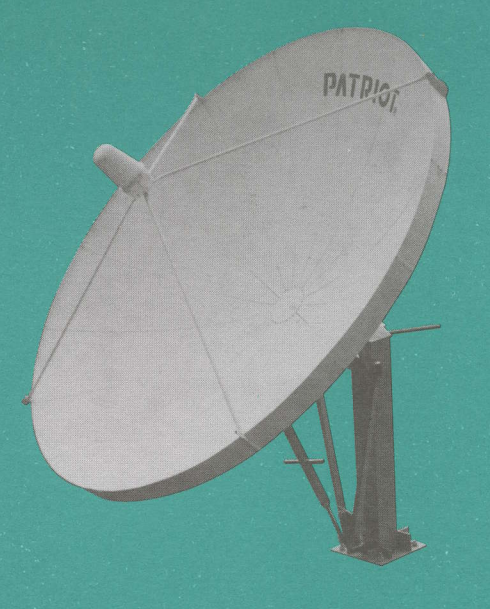

1.2 meter - 6.3 meter

### **Patriot Antenna Systems** is Your One-Stop Complete **Source for Satellite Equipment**

704 North Clark Street . Albion, MI 49224 USA 800.470.3510 toll free 402.545.2222 phone · 402.545.2221 fax nbruner@sepatriot.com www.sepatriot.com

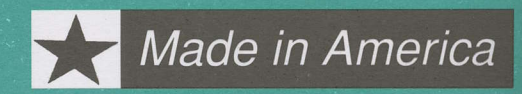

### **SatFACTS MONTHLY**

**ISSN 1174-0779** 

is published 12 times each year (on or about the 15th of each month) by Far North Cablevision, Ltd. This publication is dedicated to the premise that as we are entering the 21st century, ancient 20th century notions concerning borders and boundaries no longer define a person's

horizon. ln the air, all around you, are microwave signals carrying messages of entertainment, information and education. These messages are available to anyone willing to install the appropriate receiving equipment and, where applicable, pay a monthly or annual fee to receive the content of these messages in the privacy of their own

home. Welcome to the 21st century - a world without borders, a world without boundaries.

**Editor/Publisher** Robert B. Cooper (ZL4AAA) **Office Manager** Gay V. Cooper (ZL1GG)

**Reaching SatFACTS** Tel: 64-9-406-0651 Fax: 64-9-406-1083 **Mail: PO Box 330** Mangonui, Far North **New Zealand** Email -Skyking@clear.net.nz http://www.apsattv.com

**Subscription Rates** Within NZ: \$70 p/y Australia: AV-COMM Pty Ltd, PO Box 225, Brookvale, N.S.W. 2100 61-2-9939-4377 Elsewhere: US\$75p/v All copies sent via airmail fast post world-wide

The fine print SatFACTS Copyright 2003 by Robert B. Cooper; any form of copying is a violation of our international copyrights. Advertising rate sheet available upon request.

our NINTH year!

### COOP'S COMMENT

A close friend working at a regional television service as CEO writes, "With every indication that Irdeto (1 and 2) is clearly broken and beyond salvation, we have elected the NDS encryption system for our new satellite delivered Ku band distribution service which could launch during calendar year 2003." That is a multi-million dollar decision for a firm that hopes to expand its coverage area by a factor of 1,OoO-plus as they add satellite to

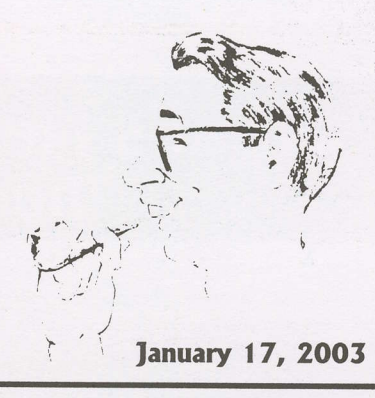

T-results

their existing terrestrial service. My response to him was that NDS is also broken but the widespread implementation of NDS piracy has not yet taken place. Perhaps it is but a matter of time, perhaps Murdoch's staff can keep the breaks bottled up by making generous payments to the handful of people who understand how the break works and who hold the power (in their PCs) to make it as common as lrdeto or Viaccess "mischief."

Whether Foxtel and Austar upgrade to Irdeto 2 is immaterial. It is broken and that fact will not change. Foxtel/Austar could buy some time by converting to NDS (and replacing every receiver in their respective universes - clearly not an option for cash starved Austar) but in the end the public's attitude about the "social correctness" of piracy must be addressed and tackled head-on.

During November I was visiting with a cousin in Bakersfield, California - the red neck capital of the western USA. One evening immediately across the street from my cousin's home at around 1 1PM a series of cars began to pull up and park. Within ten minutes a dozen cars, each carrying one, two or three teenagers and each teenager lugging a home PC or MP3 machine into the well lit garage where makeshift tables and crates had been set up. I was of course curious what several dozen "youngsters" hauling PCs were doing in that garage so I lit my pipe, assumed my best grandfatherly stance and sauntered across the pavement to the garage. They took no real notice of my presence. I quickly worked out the PCs were being -networked and music from hard drives transferred from machine to machine in something far faster than real time. Dozens of machines with a lively verbal banter reciting artist names and titles reminiscent of the current week's top-ten hits. They paid virtually no attention to me standing there amongst this beehive of activity as cars and PCs arrived and left with their "bounty." Eventually Iwandered back across the street to share my observations.

MP3 copies. Very fast, dozens of top rated songs transferred from machine to machine in minutes or less. Nobody mentioned copyright. For these sixteen and seventeen year olds in suburban America, this was simply a "Saturday Night Activity." When I was their age, I would "drag main street" in my father's Pontiac with the local rock radio station cranked up to the maximum 4 watts per speaker. For these youngsters, Saturday night is meeting at a designated garage in a typical middle class neighbourhood and in 30 minutes time or less copying dozens of hit songs for their own MP3 players and hard drives. The cell phone is their communication's tool and before the cops could even be called by a nervous neighbour (there was one - not us), the copies were made and the kids were back on the street playing the new music through 4OO watt per channel in-car sound systems.

Copyright violation is an obscure law to a 16 year old in Bakersfield. With almost no fear of being caught, they trade and swap music with electron speed. And when the technology arrives to do the same thing with video, they will meet in somebody's garage on a Saturday night and copy the latest movies equally as fast and with no more regard for copyright.

This is a war the music producers are losing (in-store sales for album music was down 10.7% in 2002; the first significant drop in five decades). This is a war Hollywood plans to win but the odds are they won't. Movie stars that are paid \$8 or \$18 million per picture and flaunt their paycheques only serve to reinforce in the kid's minds that this is a big business with plenty of profits. Piracy is simply the rebirth of Robin Hood's legend - taking a pittance from the overly rich so that the underpaid can share in the wealth. The kids in Bakersfield are no different than kids in hundreds of thousands of other cities. Hollvwood - take note.

> In Volume 9  $\blacklozenge$  Number 101 d-box 2 Interventions -p. 6 Scientific Atlanta power supply problems -p. 19 America's lost the "edge" -p. 20 UEC + 22 kHz switching -p. 29 AirTV's S-band satellites -p. 30

**Departments** 

Programmer/Programming -p.2; Hardware/Equipment Update -p. 4; SatFACTS Digital Watch -p. 24; Supplemental Data -p. 26; With The observers -p. 28; At sign-off (HDTV & hard-drives) -On the cover-

C-band dishes falling to bits; America has lost satellite innovation lead (p. 2O)

### **What's New at AVCOM RAMSEY?** The LCD Lightweights!

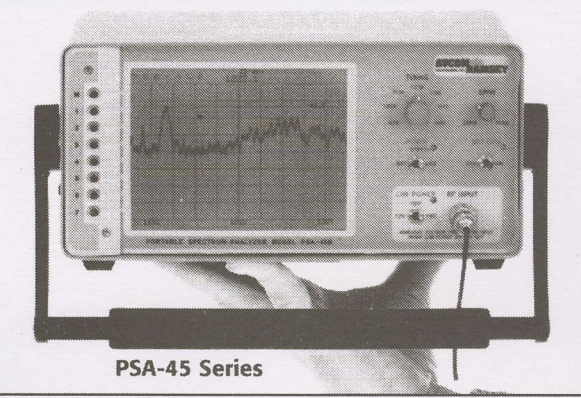

### 2.4 GHz Spectrum Analyzer

- . LCD Display with On-Screen Menu
- 2400-2500 MHz
- · Survey wireless LAN's with ease!
- · Great for all ISM Band 2.4GHz sources
- · Survey antennas available
- · Portable, battery and line operated

### PSA-2400A \$2,775.00

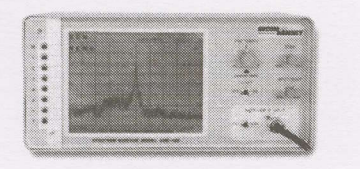

**SDM-42B** 

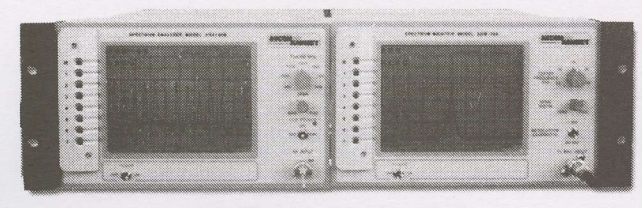

SDM-70AR with PSA-45BR

### **L-Band Spectrum Analyzer**

- . LCD Display with On-Screen Menu
- 950-1450 MHz
- $+12/18V$  LNB power
- · Portable, battery and line operated
- $\cdot$  3.6 kg (8 Lbs)
- · Affordable!
- PSA-45A \$2,060.00

PSA-45B \$2,475.00

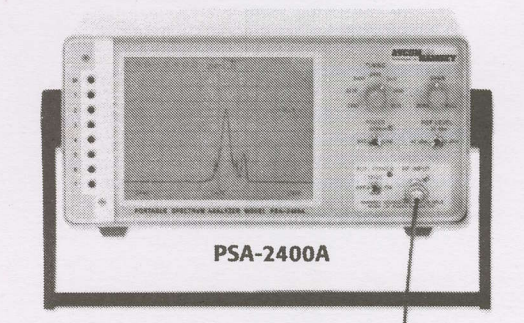

### **Spectrum Display Monitors**

· 10.7 MHz, 70 MHz, Custom Fregs.

- . LCD Display with On-Screen Menu
- · Single or dual rack mountable
- · Combo great for uplink's and trucks to monitor both L-Band and IF together
- · Affordable!

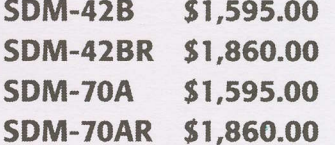

**PSA-33A** 

**Check out our other Portable Satellite Test Equipment!** 

Visit us at www.avcomramsey.com

**PSA-39A** 

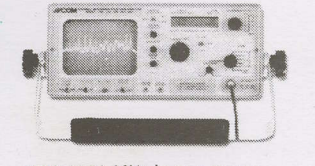

· 950-2050 MHz in one sweep · Offset frequency display directly displays L, C, or Ku frequencies

Technologies, Inc.

PSA-39A \$2,845.00

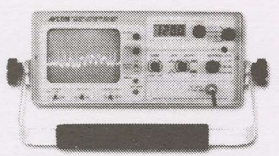

**PSA-37D** 

. 5 bands cover 1-1750 MHz plus 3.7-4.2 GHz · Frequency display

PSA-37D \$2,475.00

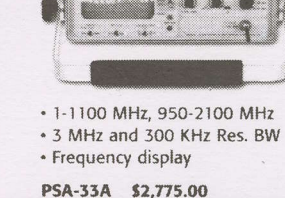

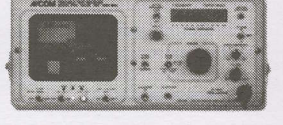

PTR-25D/LCD

- · Receiver & video monitor in one
- 950-2050 MHz input · Digital frequency lock
- · B&W or Color displays available

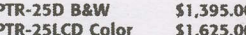

500 Southlake Blvd. • Richmond, VA 23236/793 Canning Parkway • Victor, NY 14564 Phone: 1-804-794-2500 · www.avcomramsey.com · sales@avcomramsey.com

## Everything You Need To Get Your Community FM<br>Station On The Air!

l'

- $V$  35 Watt Continuous Duty RF Output
- $\checkmark$  Frequency Agile 87.5 to 108.0 MHz
- *Temperature and VSWR protected*
- $V$  120/240/12 VDC power with auto battery back-up
- 

✔ Certifiable for licensed operation anywhere in the world<br>The PX1 was designed to fill the needs of the low power or community broadcaster. And we've loaded it with standard features to simplify setup, and save you the expense of adding additional components.<br>• Set-up and use is fast and simple with just 5 buttons to access all parameters - power, frequency, modulation, and more.<br>• Built-in stereo generat

- 
- 
- 
- 

The 2-line vacuum fluorescent display gives you "at-a glance" verification of all parameters. The micro-controller continuously monitors frequency, temperature, deviation, etc. and makes subtle adjustments on the fly-like

Connecting program sources is simple with two balanced inputs (XLR). For subcarrier broadcasters, we provide input for your SCA encoder and a pilot output. The antenna connection is type "N".

#### Only \$1795.00 USD

### Let Us Equip Your Entire Station!

- $\nu$  Professional Audio Mixers
- / Professional CD & Tape Decks
- *Studio Microphones*
- *Studio Monitors*
- $V$  High Power FM Antennas

#### We Have Everything You Need For Your Station!

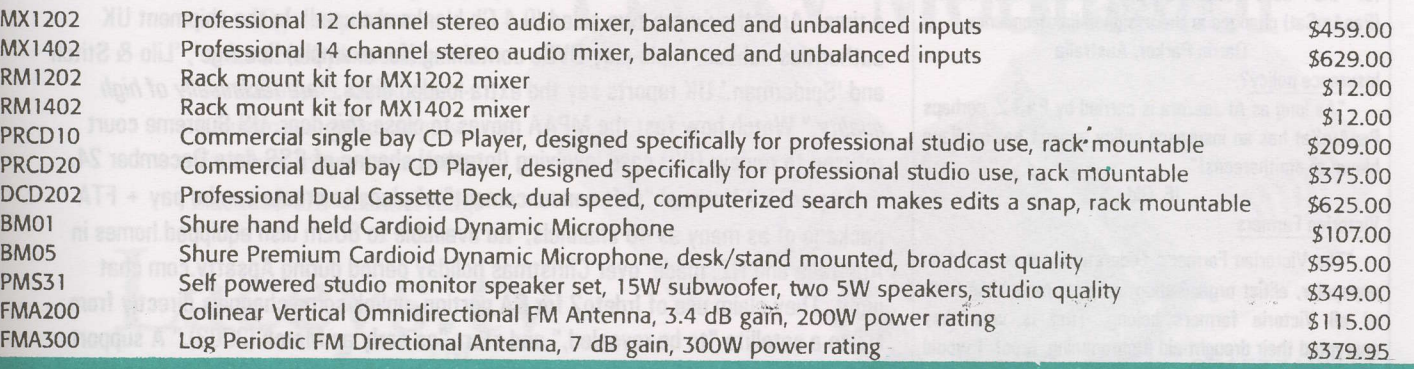

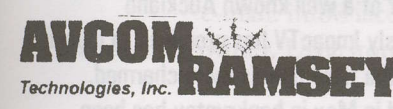

AVCOM RAMSEY TECHNOLOGIES, INC. 793 Canning Parkway · Victor, NY 14564

Phone: 1-716-924-4560 . www.highpowerfm.com . sales@ avcom ram sey.com

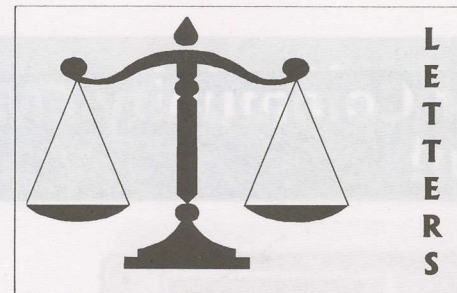

Comet's pay schedule<br>"SF#100 report on what Comet installers are paid hit the nail on the head. Minutes before reading this I contacted Foxtel to ask about a second IRD for the bedroom. They quoted me \$120 for the installation and \$29.95 per month whereas the SatFACTS report clearly shows the contract installer is paid only \$35. How does Foxtel justify this big difference?"

#### PH, NSW

Actually, "additional outlet, separate visit" (you already have Foxtel service) earns the installer \$48. Foxtel and Comet pocket the difference; \$72. The installers in WA we reported about are asking \$75 which would still leave Foxtel + Comet \$45 just for booking the order. Plus, Foxtel would then eam \$29.95

per month more from the home for the second lRD. Newbie catch-up<br>"I have only come on board with issue 96 and am

wondering if it is possible to obtain back issues - in particular issue 95 which contained the mods for the Nokia 9200/9500 series receivers? Being new to this I am trying to work out whether I should jump now and go with Nokia (or possibly Humax) or wait until the Dreambox becomes available? Waiting would also run the risk of Nokia supplies'drying up' and then l'd lose that choice! I really enjoy the magazine - wish I had known about it and subscribed years ago!"

#### Paul. Australia

lssue 95 has been out of inventory from shortly after it was put into the mails. However, anyone who wishes office-made page copies of the 7 page Nokia report may send a crisp (or rumpled) \$5 bill (A\$, NZ\$, US\$ - your

choice) to SatFACTS, PO Box 330, Mangonui, Far North, NZ requesting "Nokia copies" and we'll see that

you receive same by retum mail.

Seventh-day Adventist telecasts<br>"I am a Seventh-day Adventist pastor and monitor our church broadcasts. I suggest those making installs for the Church check www.amcdiscovery.com.au/ satellite which carries the latest technical parameters for the 'next' telecast; this verifies last minute (PanAmSat) changes in the assigned link frequency." Darrin Parker, Australia

#### Insurance policy?

"As long as Al-Jeezera is caried by PAS-2, perhaps PanAmSat has an insurance policy against having Napa blown to smithereens!"

#### tF.0td.

#### Victorian Farmers

"The Victorian Farmer's Federation is considered an unpopular, elitist organisation and not more than 20% of all Victoria farmers belong. That is why they encrypted their drought-aid programming, proof I would guess of their'snob appeal'! AI, NSW

Old and useless<br>"How about a museum to house no longer useful CA equipment . I will donate the Videocrypt SVA3 (EMTV. PNG) or Starnet by Pace (Indovision)!" Jim Ruhe, Solomon lslands

SatFACTS January 2003 + page 2

### PROGRAMMER PROGRAMMING **PROMOTION**

### UPDATE

JANUARY 17, 2003

Rural Channel for NZ? Reports of new FTA channel to be available to Sky subscribers without extra charge- March start date. Some confusion about the "how" and "whys" of this new service - for example, unknown whether viewers must have Sky decoder or will it be available to any DVB-compliant IRD? Stay tuned.

Major change for Australian 'network' services? Nine Network has signed agreement with Foxtel to allow TCN 9 (Sydney), GTV 9 (Melbourne), QTQ 9 (Brisbanel to be carried via satellite and Foxtel's planned digital cable network. Negotiations with '7' and '10' are underway as well. Concept is cable or satellite viewers located within 'normal coverage' range of each of the respective 9 transmitters will now have their '9' programming delivered along with other satellite (cable) services. Nine affiliates NWS Adelaide, STW Perth, WIN Canberra, NBN Newcastle and WIN (regional Australia) are not included at this time but could be in future. None of this will happen until C1 is operational (yet another reason to keep fingers crossed that C1 makes it to station and is undamaged by the trip!). This agreement follows similar arrangements in USA where each TV station in major markets is available via DirecTV and DISH satellite services. Nine potentially could require 8 programming channels (or almost one full transponder) while adding 7 and 10 could take that to 23 total programme channels within Foxtel's C1 universe -2-1/2 transponders total. Which begins to explain their plans for 12 (or 14 maximum) C1 transponders. Individual receivers will only be authorised for their "nearest" 9-network service provider; they won't have access to multiple-9 channels. What does this do to Aurora service offering GWN, WIN, Central 7? They could be history via Aurora (and you thought your Aurora services card was good forever!).

DVD security? Remember the teen age Norwegian "hacker" (Jon Lech Johansen) who reverse engineered the DVD CSS (content scrambling system), posted it 0n lnternet and scared the crap out of all of the major Hollywood studios? Using a store bought copy of 'The Matrix,' he worked out how the CSS functioned so as to be able to play the movie on his LINUX format PC. A three man court ruled, "There is nothing illegal about buying software, reverse engineering it, and making copies or using it in a way the creators did not intend." Meanwhile, from that "seed" bigger things are happening. DVO copying has moved into the big time. DVDs intercepted inward bound to UK were "pressed" by high speed commercial grade replicator, whereas prior efforts have been done using DVD-burner style equipment (one disc at a time). And, they were two-sided (9.4 Gb blanks are used). In the shipment UK authorities nabbed, triple-play DVDs containing (for example) 'Ice Age', 'Lilo & Stitch' and 'Spiderman.' UK reports say the extra-loaded discs, "are technically of high quality." Watch how fast the MPAA moves to close this door. US Supreme court refused to review DVD case involving (Internet) sharing of CSS data December 24.

**ImpacTV?** Unusual "soft announcement" of plans to create combo pay  $+ FTA$ package of as many as 40 channels, Ku available to 80cm dish equipped homes in Australia and NZ, made over Christmas holiday period during Apsattv.com chat night. They claim use of lrdeto2 for CA portion, uplink some channels directly from NZ to a satellite "t0 be revealed," and start "as early as March (2003)." A support web site is not working (www.impactv.co.nz), but the last time SF discussed their plans with them, they were 3 guys in Auckland, all gainfully employed (one processes air freight, one fixes TV sets, another is manager of a well known Auckland educational facility's TV system). Twice previously ImpacTV has promised to launch by a certain date-we are still waiting. Perhaps the third time is more charmed.

UK's digital terrestrial service which closed in May in bankruptcy has been reborn under BBC leadership as "Freeview" with UKl00 pound STBs. And now the hardware is selling faster than manufacturers can produce! Australia take note.

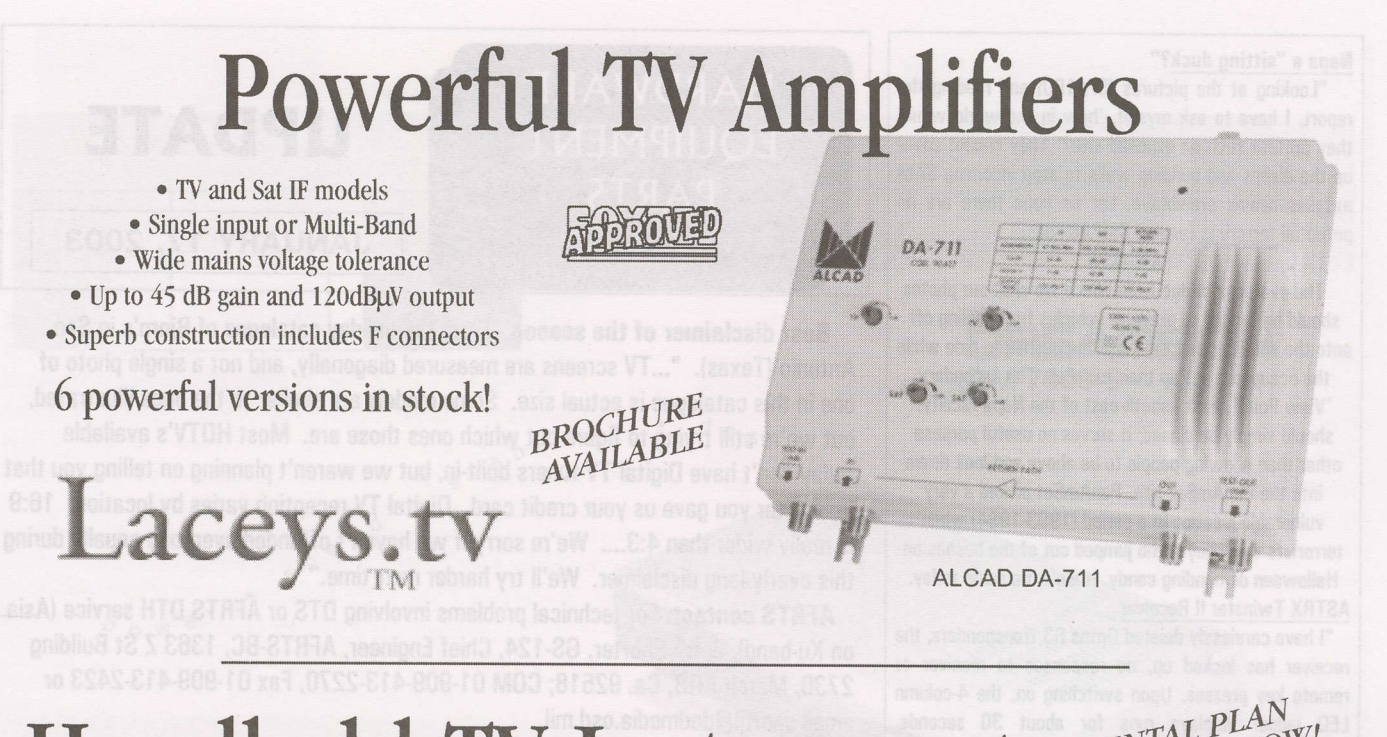

# Handheld TV Instruments RENTAL PLAN

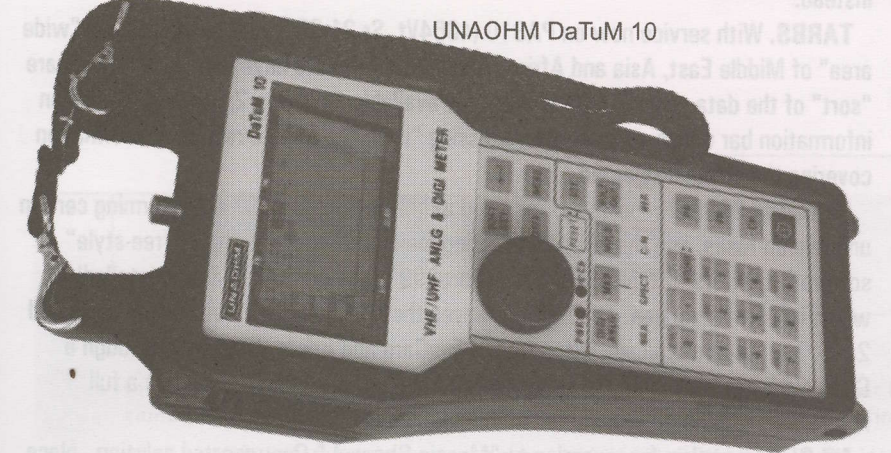

• View 7 channels simultaneously . True & Calculated Bit Error Ratio • Satellite and Terrestrial TV models . Useful Spectrum Analvser included • Precision signal level measurement

Y Laceys.tv

;:

PLL TV Modulator

 $\sqrt{r}$  in

**Marshall** 

• RF In for mixing . High output level suits 120dBµV modules . Audio level adjustable . Integrated power supplv • Excellent frequency stability

o Extended UHF channel ranse

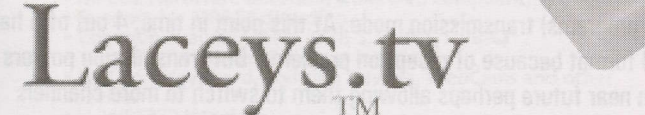

l2 Kitson St Frankston VIC 3199 Tel (03) 9783 2388 Fax (03) 9783 5767 e-mail: info@laceys.tv Branches in Sydney, Ulverstone and Woolgoolga **GRAETZ MD11P** 

1.",..

#### Napa a "sitting duck?"

'Looking at the pictures (SF#100) and reading the report, I have to ask myself, 'how in the world would they protect such an exposed site?' They cannot cover up the dishes and building walls to stop incoming SAM missiles seems prohibitive. Let us hope there are no potential terrorists reading SatFACTS!"

#### AA, NSW

The overpass bridge from which we shot our photos should be fenced to prevent vehicles from pulling off onto the shoulder and then into the bushes to hide while the occupants set up their missiles. The secondary

'View Point', east - south-east of the Napa facility, should simply be closed; it serves no useful purpose other than allowing people to be above and look down

into the PanAmSat site. PanAmSat picked a very vulnerable location in a period (1993-1994) when

terrorists were guys who iumped out of the bushes on Halloween demanding candy. lt ain't the same today. ASTRX Twinstar ll Receiver

"l have carelessly deleted 0ptus 83 transponders, the receiver has locked up, no responses to receiver or remote key presses. Upon switching on, the 4-column LED ladder displays runs for about 30 seconds, replaced with 'dErr' message. The TV screen says 'Digital' with a graphic, every 5 seconds or so. When switched off, the receiver displays the elapsed time the receiver has been running. I hoped to be able to return to factory defaults, contacted an Asian in Dubai (where I purchased the receiver). They sent me a new CDROM with the software to be reloaded; it loads 0K but I continue to get only the 'dErr' message. I then tried downloading new software from a site, which requires registration. This does not work, even if I follow precisely their web-site instructions. Is there anyone out there who can help???"

Geoff as gperrin@well-com.net.au Non-technical help

"What are the best receivers for 0z? Are there receivers available that don't require special skills for introducing extra software after the receiver leaves the factory? Are there services available on pay-TV which can be received in Australia and bought by subscription from outside the country? What is meant by Irdeto embedded CA?"

#### Hary Wood. Adelaide

The best non.technical peon receiver for Australia? For non-CA, the MediaStar D7.1, D3 (analogue + digital + positioner) and the Strong Technologies SRT 4610 ll are straight forward and fun to use. For CA, the Humax 5400Z for Irdeto - the Simba 201 (Aston) tor Viaccess are straight forward to set-up and use. 0ffshore pay-TV seryices? 0nly if you go into "grey market cards" (and receivers) for the likes of Star Asia. Zee TV Asia - few of which are non-technical to use.

An embedded receiver (whether lrdeto, Viaccess or other) comes out of the box with the CAM (conditional access module) "built-in" meaning it is teady to slide in an appropriate pay-TV authorisation card and watch

TV. Lacking embedded, the receiver requires a CAM designed to accept the service card of your choice (such as Irdeto for Foxtel, Austar or Aurora). Embedded receivers typically cost more than receivers tequiring CAMs, but less than if you had t0 buy a CAM 0n top 0f the receiver price. However, a CAM can be changed fot different service cards while the embedded can only

work with the conditional access format it was designed for.

SatFACTS January 2003 + page 4

### **HARDWARE EQUIPMENT PARTS**

### UPDATE

### **JANUARY 17, 2003**

Best disclaimer of the season - From the holiday catalogue of Bjorn's in San Antonio (Texas). "...TV screens are measured diagonally, and not a single photo of one in this catalogue is actual size. Some rnodels are similar to the ones illustrated, but we're still trying to figure out which ones those are. Most HDTV's available today don't have Digital TV tuners built-in, but we weren't planning on telling you that until after you gave us your credit card. Digital TV reception varies by location. 16:9 is really wider than 4:3.... We're sorry if we haven't offended everyone equally during this overly long disclaimer. We'll try harder next time."

AFRTS Gontact. For technical problems involving DTS or AFRTS DTH service (Asia on Ku-band), Jerry Shorter, GS.124, Chief Engineer, AFRTS-BC, 1363 Z St Building 2730, March ARB, Ca. 92518; COM 01-909-413-2270, Fax 01-909-413-2423 or email shortil@dodmedia.osd.mil.

Dreambox. In SF hands, curently undergoing Beta testing. One challenge: Lawsuit with Irdeto means no embedded I-format so Dreambox comes with Allcam product instead.

TARBS. With service now 0n PASl0 (4064Vt, Sr 21.000, 314) available over "wide area" 0f Middle East, Asia and Africa, d-Box 2 enthusiasts have worked out firmware "sort" 0f the data stream. NDS is also now available for d-Box 2; "firmware" has an information bar which appears after pressing "i" 0n the remote tevealing information covering the channel selected.

Samsung 9500C1 reportedly, "as g00d as the Humax (5400)" at performing certain unintended tasks, and this IBD is attracting major interest of German "free-style" software creators. lt typically sells for Euro299 including AllCam Mod (installed) which is a 6 in 1 version. The 9500CI leaves the factory with 2 card reader slots and 2 Cls. The AllCam typically is run from a FunCard and Irdeto 2 operates through a Globe Cam available from Digital Sales (UK supplier). SatFACTS will have a full rep0rt.

NZ Sky's passion for reversion to "Mosaic Channel." One reported solution - place receiver in standby mode and use remote to enter 10102020.

tinux and the d-box 2? Rolf Deubel reports: "Linux as an operating system presents some problems for newbies as it requires a linux distribution installation on the user's (programming) PC to create d-Box operating system changes. The former 'read only' and therefor only in Linux source code editable file system Linux CRAMFS has now been successfully replaced by a real time editable file system JFFS2 resulting in a working solution which is freely editable by FTP access. This means people interested in d-Box 2 who are not Linux literate can also create an operating system of their choice with their own menu(es) and games as they please."

Robust versus more channels? The UK Independent Television Commission (ITC) has decided that terrestrial digital broadcasters should continue to be given the flexibility to broadcast their DTT services using either the '16-QAM' (more robust) or '64-0AM' (more programs) transmission mode. At this point in time, 4 out of 5 have elected 16-QAM format because of reception problems. But transmission powers will double  $(+3dB)$  in near future perhaps allowing them to switch to more channels (64-0AM).

0uick PG boards? PCBexpress.com offers 24196 hour turn around on 2 sided and 2 to 6 layer PC boards using artwork you "deliver" to them via Internet. Their web address is wwwpcbexpress.com .

NDS unbreakable? PC emulator software (one version is named Kryptonite) which with a fast PC hacks NDS. Next step? Emulator cards and then the first M0SC.

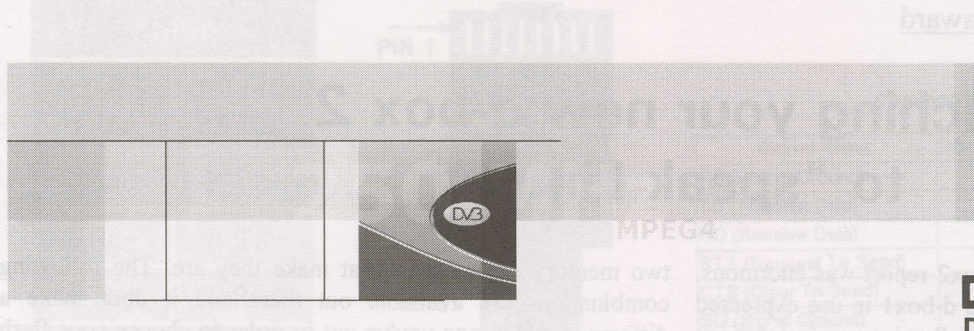

stabili

 $d e s i g n$ 

 $D_0$  w e

Č  $\circ$ è  $\circ$ 

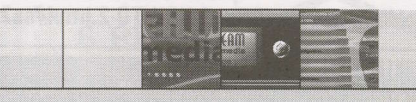

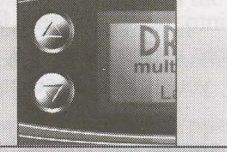

#### **Global Innovation**

In the DREAMBOX you will find power united with intelligence: The Power PC processor from the house of IBM combined with the LINUX operating system provides lightning switching times together with high stability.

 $\mathfrak{A}_{\mathfrak{l}\mathfrak{l}\mathfrak{m}}$ 

The 100 Mbit Ethernet connection makes the DREAM- BOX Intranet and Internet ready. Thus the user can update the operating software and new setting lists directly, or even download new skins for individual adaptation and configuration of the user interface.

A further innovation in the area of the satellite receiver is the built-in flashcard reader, with which flashcards and minidrives can be read and written.

In addition, the low power consumption (standby mode 1.2 W) together with the minimal heat generation speaks for this receiver.

The DREAMBOX will take you to the future of the satellite receiver.

Features:

- . 250 MHz IBM PowerPC Processor (350 Mips)
- . Linux open source (most parts under the terms of GPL,
- accordingly expandable)<br>Supports Linux Standard API (Direct-FB, Linux-FB, LIRC, ...)
- DVB Common-Interface Slot<br>• 2 x Smartcard-Reader
- 
- Integrated Compact Flash Interface Slot
- 
- MPEG2 Hardware decoding (fully DVB compliant)<br>• Support for MPEG4 decoding<br>• Common available NIMs (DVB-S, DVB-T, DVB-C)<br>• 100 MBit full duplex Ethernet Interface<br>• USB Port Keyboard, Pointing Devices, WebCams and other
- 
- 
- devices
- 
- 
- 
- 
- **CONTRACT STARTS AND SET ASSESS**<br>
 Sig-size LCD-Display<br>
 Up to 256 MByte of RAM<br>
 integrated IDE UDMA66 Master/Slave Interface<br>
 Support for internal HDD in any capacity
- · unlimited channel lists for TV/Radio
- channel-change time < 1 second
- 
- 
- 
- 
- channel-change time < 1 second<br>
 supports directly 6 bouquet-lists (indirect unlimited)<br>
 supports directly 6 bouquet-lists (indirect unlimited)<br>
 supports videotext (insertion)<br>
 supports videotext (insertion)<br>
 va
- 
- 
- 

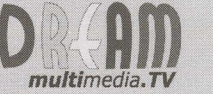

Contact and more informations at: www.dream-multimedia-tv.com

### The ultimate receiver gets an award

### Teaching your new d-box 2 to "speak Linux"

The response on SF100's Big d-box2 report was enormous. Not only readers who already have a d-boxl in use expressed their interest in purchasing a d-box2 following our instructions on how to bid on http://www.ebay.de but others also wanted to know how to carry on and what to do when the d-box2 arrives.

Firstly let us give you another hint on how to make the most out of bidding at Internet auction house Ebay being able to use your own language (English) even when bidding on Ebay Germany or any other Ebay non English run website: Create an account with your country's Ebay Internet auction site e.g. http://www.ebay.com.au all world-wide sites listed on the starting page to make sure your account is set-up in your home language.

From now on when logging into foreign Ebay sites and identifying yourself with your login, your home language is set to handle your transactions, except for the describing part of the goods which obviously is in that particular language of the Ebay website visited.

No train smash at all because you can have the rest of the website translated for you; e.g. by http://www.systran.org or http://world.altavista.com just by entering (copy and paste) the visited website's URL (Uniform Resource Locator = the website's address) into the appropriate field for translation!

As there are three different brands of d-boxes we think it would be best for you to purchase a Sagem d-box2 for the following reasons:

The Sagem is a simple and robust built STB with a robust, separate power supply, which is an important repair factor 15.000 Km away from any point of production! Also the Sagem uses an easy method for convincing the PPC Power PC CPU to fall into DEBUG mode and accept our new commands. The Sagem is widely available and the purchasing price is about 2/3 of the price for a Nokia d-box2. An unmodified Sagem should be obtainable for between 220,-  $\epsilon$ and 280,- $\epsilon$  depending on age and condition of the STB

As bidding on Ebay is not our primary subject, let's carry on at the point when your d-box2 has arrived, sits in front of you on the table and you are eager to squeeze it a bit to see what it can do except consuming power.

#### Step 1

As all d-box2 of one and the same brand do look the same from the outside, we have to open it to determine what chipset is on the mainboard and if the FLASH RAM consists of one or

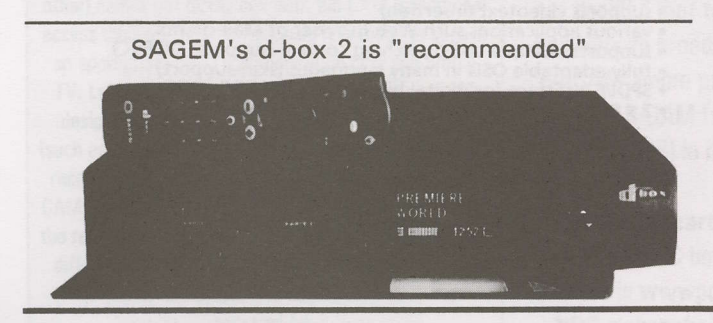

two memory chips, and, what make they are. The following combinations are available out there and it does make a difference which one you've got in order to choose your flash image file (image  $=$  the complete content of the flash chip as one file with the size of 8.257.536 Bytes containing the LINUX operating system as well as personal settings, satellite /transponder settings and plug ins):

Sagem d-box2 with 1x Intel Flash 28F640 Sagem d-box2 with 2x lntel Flash 28F32O (the famous CB3 like in Humax) Sagem d-box2 with 2x AMD Flash 29DL323 but like 2x lntel layout Sagem d-box2 with 2x AMD Flash 29DL323 but like 1x lntel layout

It also makes a difference in how to enable the bootloader protection for "write enable" in order to swap the bootloader of the d-box2 to the one we need for LINUX.

Complicated? No.... not yet... in fact it is still fairly easy! More to come right away! Do not back off now. Everything written here is again available on-line with even more detailed info:

http://www.noernet.de/dbox2/howto/DBox2-HOWTO-2.html#ss2.5

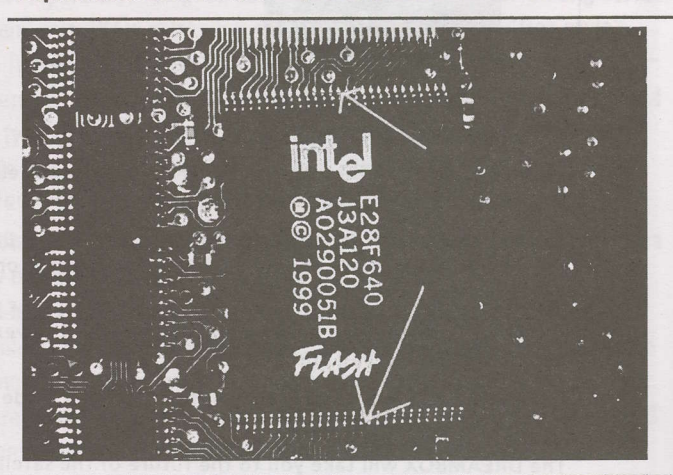

Do not close up your Sagem now... it's not the time yet as we are just about to start talking nicely and convincingly to the PPC CPU. And of course we have to overcome the Flash's write protection. Let's get our tools and software first, set-up our PC and see what else we need.

Unlike the d-boxl (only manufactured by Nokia), the d-box2 does not need a BDM Interface (Background Debug Module) to flash the memory chip; this is done through the onboard RI45 Ethernet connection interface. Like many other LINUX related network applications this is limited to 10 Mbit/sec (10 Million bit per second divided by 8 makes it 128.000 characters per second which is still VERY fast if you consider that on one A4 page there are about 1.000 characters).

This report researched and prepared by Rolf Deubel. Capetown, South Africa

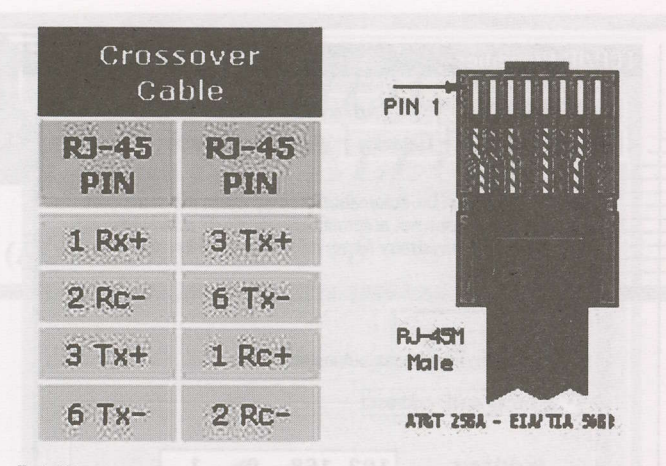

RJ45 crossover network cable to directly connect 2 network devices with each other:

So, to establish communication to the d-box2 we would need to set-up our PC as a network PC with at least the following:

1x RJ45 connector equipped crossover cable to connect the dbox2 to your PC's network adapter {abovel

1x Nullmodem cable for RS232 connection, 2x Sub-09 Pin or also called DB-9 female {crossover} or most probably better known as laplink Cable! Here (above, below) are the schematics if you would like to DIY the cables yourself:

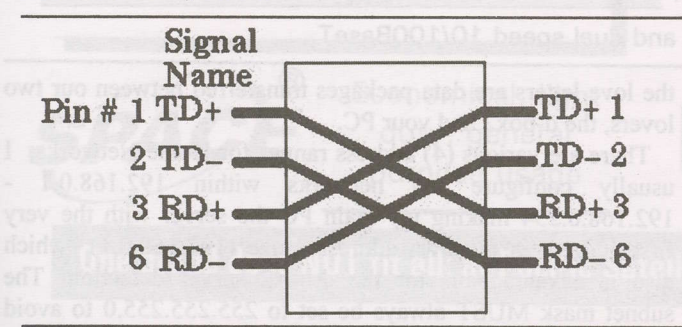

For further reference on home networks visit the following site on the Internet:

http://www.the-roberts-fam ily.net/Dad/network/default.htm

To show the crossover a bit more "picturesque" have a look above.

The Nullmodem cable schematics works on the very same principal but just for the RS232 serial port:

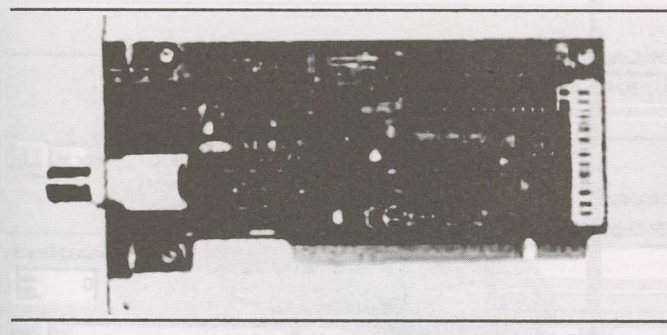

And last but not least we do need a suitable l0BaseT network adapter for network speeds NOT exceeding l0 Mbit/sec (restricted by the d-box2). Be aware that if you have a 10/100 Mbit/second dual speed network card installed and intend using this adapter card to connect to the d-box2 directly with the crossover cable this will not work. In this case you need an auto sensing network hub (automatically detects the lowest speed of the network connection and adjusts the higher speed accordingly).

#### **Common Null-Modem Connection**

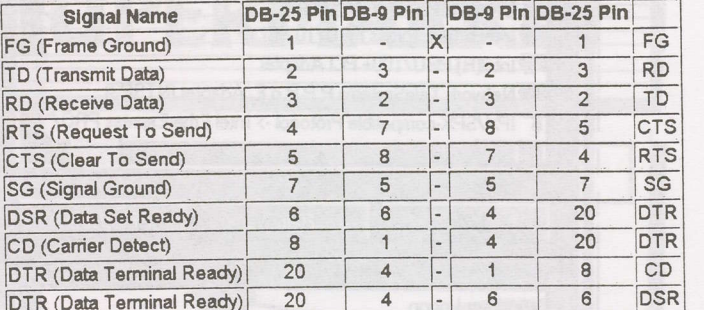

This is necessary or else the two (PC and d-box2) will NOT talk to each other as you will always receive a time-out on your connection which will make flashing impossible!

The next thing you should put aside is a paper clip opened up so that it forms a V. This is to bridge the write enable solder points of the flash on the mainboard until you are able to write to the flash (a couple of seconds).

Having prepared the hardware, we now move to the software needed for the "patch." Make use of the Internet, go to http://dbox.feldtech.com and download the following files.

#### d-box2Bootmanager

http://dbox.feldtech.com/downloads/setup\_dboxboot.exe PPC Boot Flash

#### http://www.dietmar-h.net/ppcboot

Further more you need a file called tuner.so (a Linux system file) which you can download here:

#### http://dbox2.elxsi.de/files/tuner.so

and you will need a couple of Linux system files compressed in one package called minflsh.tar.gz (tar.gz packed file under Linux) which you can download here as a normal zip file so you do not need the Linux tar.gz unzipper: http://sat.spb.ru/exchange/receivers/soft/dbox 2/minillsh.zip

Then you need the actual flash file in Linux, which we suggest you download directly from http://tuxbox.berlios.de/flash **BerliOS** 

Any version will do but you MUST select one that corresponds with YOUR box' chipset! Furthermore download a tool to read the original flash file from your d-box2 and extract your d-box2's micro codes (ucodes) from this file from here: http://tuxbox.berlios.de/misc/dbox2. rar

and last but not least download the console boot files cdkroot http://tuxbox.berlios.de/misc/cdkroot console.tar.bz2

lnstall the d-box2 Bootmanager software on your PC, make a sub directory in the d-box2 Bootmanager installation directory called minflsh (md c:\progra ~ 1\dboxbo ~ 1\minflsh) and unzip the miniflash files in this newly created directory using an unzipper of your choice.

Then unzip the cdkroot files in  $c:\db{box2 directory (preferably)}$ and if you do not have the Linux unzipper then download it here:

http://dbox.feldtech.com/downloads/untar\_utils.zip Alternatively: Search the web using http://www.google.com

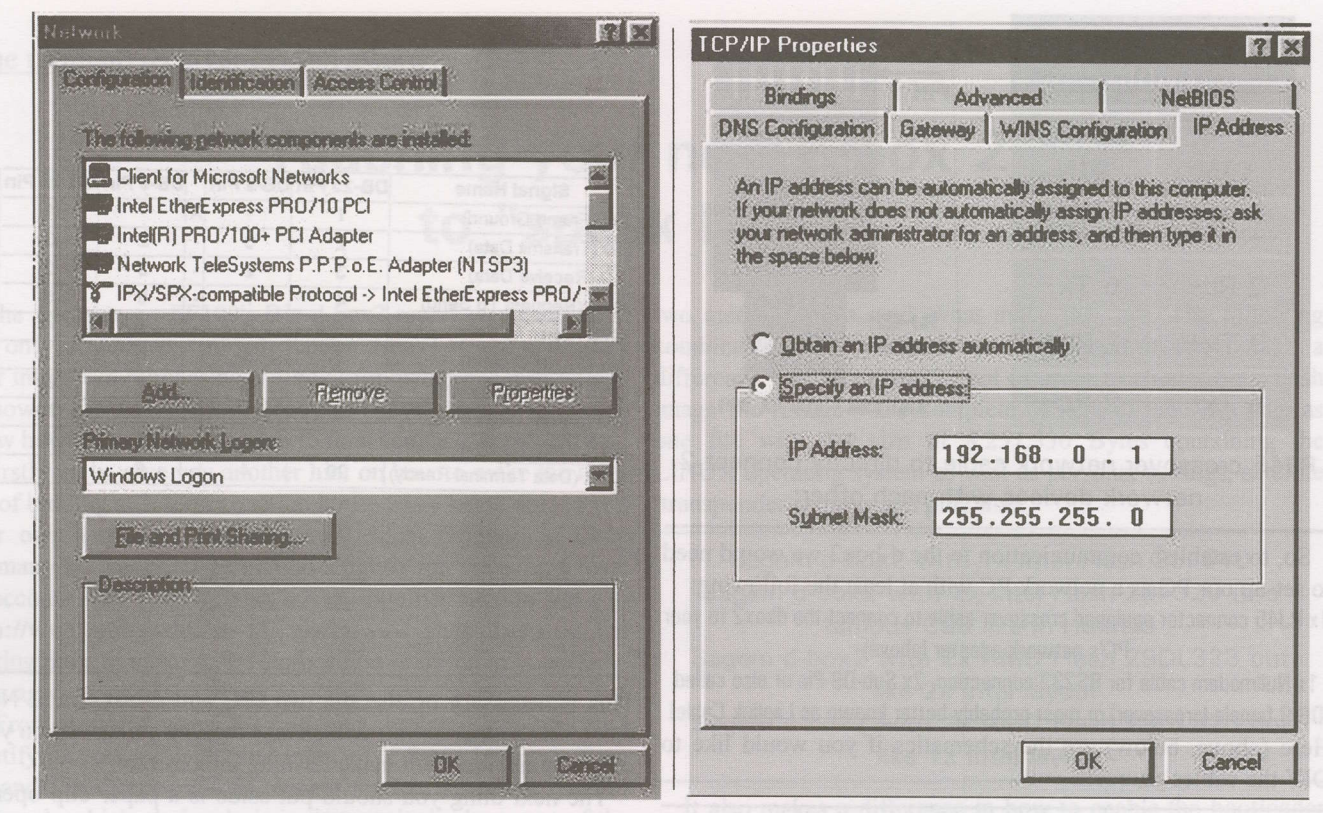

NETWORK adapters: 10BaseT and dual speed 10/100BaseT

For those who are interested and want know more, here are some more info to download from: http://www.dbox2.info there is also an English section which might help should you get stuck!

Let's set-up your PC's network. Install your network adapter card into the PC. When you restart the PC, plug & play will detect your new hardware and do a basic configuration. Once you are back on your Windows Desktop right click on Network Neighbourhood to see be able to do changes to your

network settings. You should see your network adapter listed there (I personally prefer genuine Intel Network adapters as they are giving the least problems but are a bit more expensive).

In the images here you see 2 network adapters installed in my PC; one is a plain simple 10BaseT and the second one is a dual speed 10/l00BaseT which handles my internal Home Network.

All adapters need to be configured for TCP/IP (Transmission Control Protocol / Internet Protocol) network protocol (technical standardised transmission language) and we will concentrate on the one for your d-box2 set-up!

I suggest that your PC is the first device of a (possible) 256 devices on your home network, which needs to be properly addressed. This is like the 10 o'clock postman who brings the love letter to a specific house number. In our case

the love letters are data packages transferred between our two lovers, the d-box2 and your PC.

There are various (4) address ranges for Home Networks; I usually configure my networks within 192.168.0.1 192.168.0.254 making my main PC the server with the very first address in my own address range (192.168.0.1) which also is advantageous for the d-box2 server detection! The subnet mask MUST always be set to 255.255.255.0 to avoid conflicts (just see it as a standard setting and you won't have

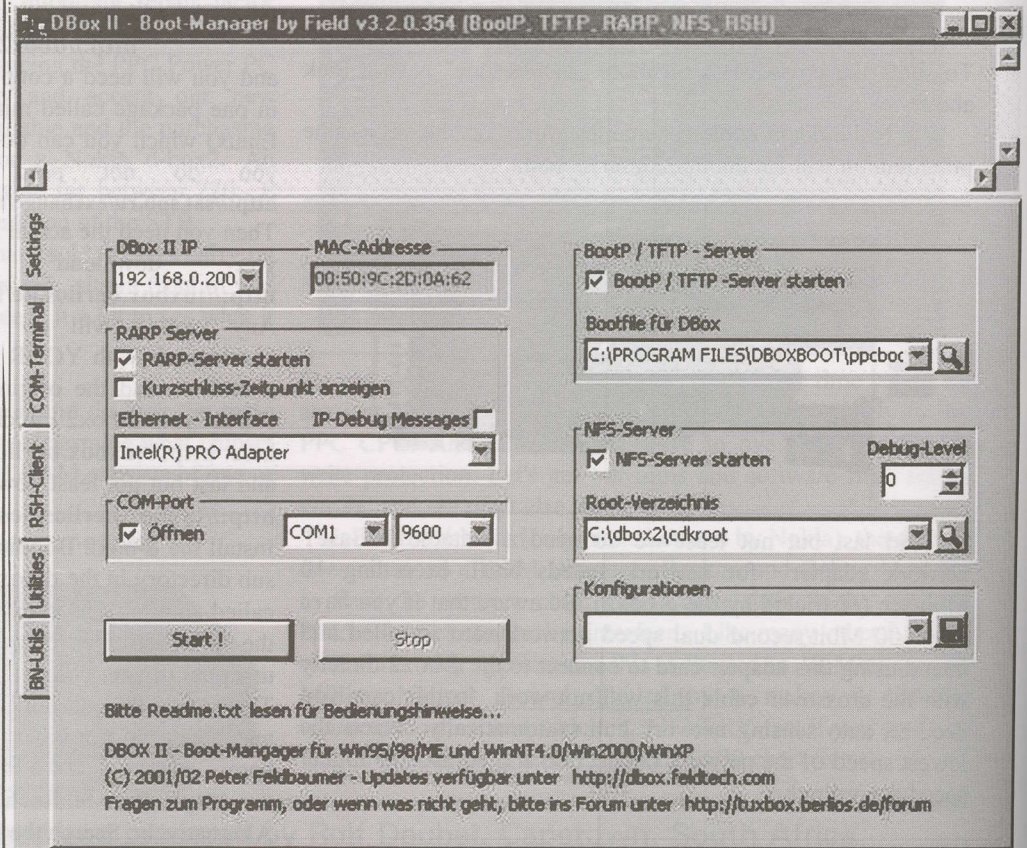

Waiting to start...

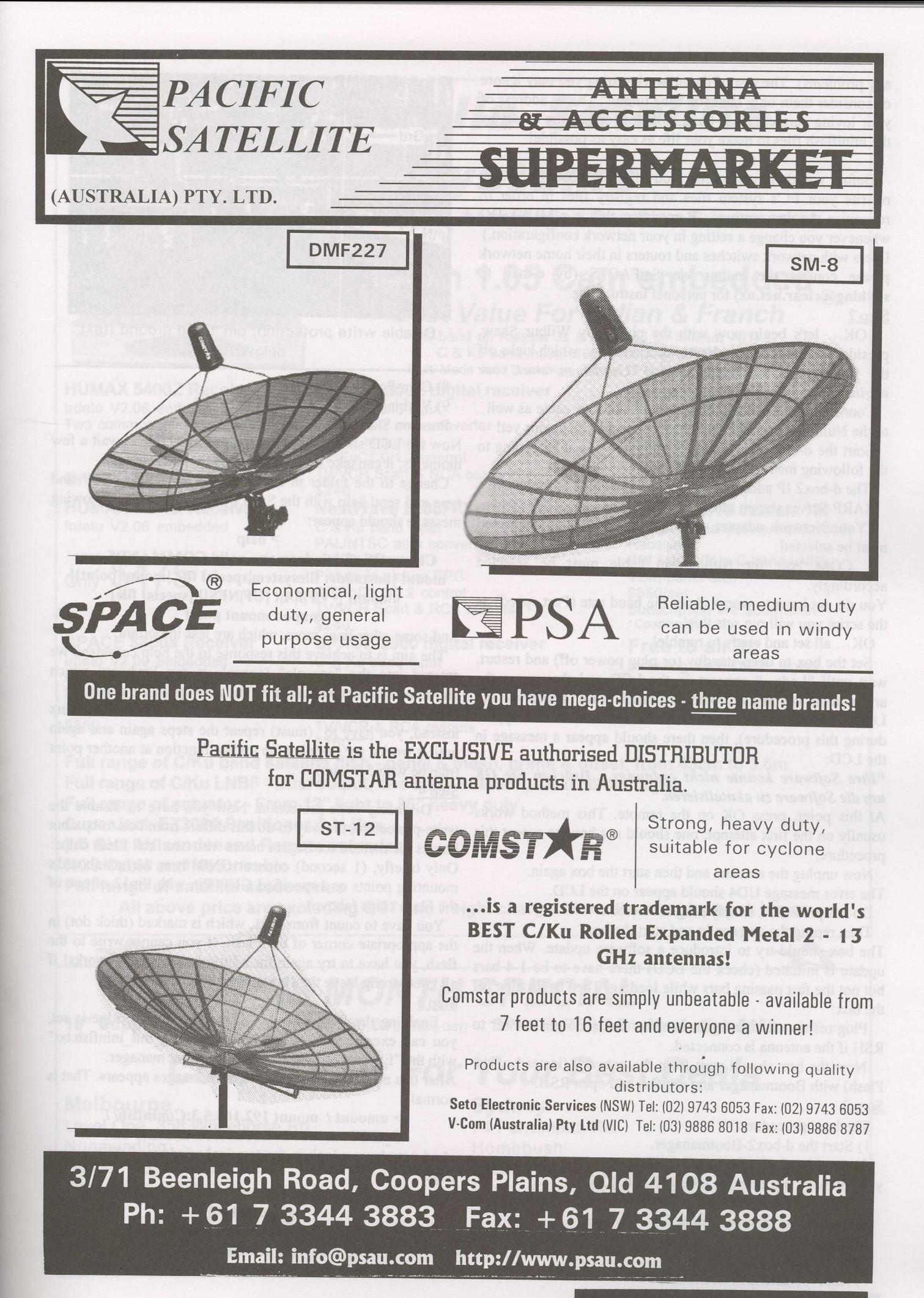

any problems). The rest of the network setting you may ignore or consider them only later for "fine tuning" The IP address of your loving partner, the d-box2, will for (only) now be set by the miniflash files to make your life as easy as possible!

Before you do anything else, you MUST reboot your PC to rewrite your PC's system files and registry fites in order to recognise the new settings. (Remember: this is a MUST DO whenever you change a setting in your network configuration.) Users with network switches and routers in their home network please contact the author via SatFACTS (by e-mail to skyking@clear.net.nz) for personal instructions. Step 2

OK... let's begin now with the phrase by Wilbur Shaw, president of the Indianapolis Motor Speedway, which kicks off the Indianapolis 500 racing event: "Gentlemen, start your engines."

Connect your d-box2 to the Ethernet Network cable as well to the Nullmodem cable. DO NOT connect to the mains yet!

Start the d-box2 Bootmanager and configure it according to the following instructions:

The d-box2 IP address at this moment of time is irrelevant! RARP Server starten must be checked.

Your Network adapter on which the d-box2 is connected must be selected.

COM Port for Nullmodem cable must be selected accordingly.

You do not have to worry about the baud rate (Port speed) as the script you will run sets this!

OK... all set and ready to rumble!

Set the box to deep-standby (or plug power off) and restart, wait until "Lade..." appears in the LCD and then press the arrow-down key at the d-box until "flash erase" appears in the LCD. Do this twice (the start-assistant should not appear during this procedure), then there should appear a message in the LCD:

#### "Ihre Software konnte nicht ordnungs.....Drücken Sie OK um die Software zu akutalisieren."

At this point, press OK on the remote. This method works usually on the first attempt; one should not have to repeat this procedure.

Now unplug the antenna and then start the box again.

The error message UD4 should appear on the LCD.

Do not press OK, simply plug off the box.

Then replug the antenna in and start the box.

The box should try to introduce a software update. When the update is initiated (check the LCD) there have to be l-4 bars but not the fast passing bars while loading. Then again plug off the box.

Plug off the antenna again as some boxes do not answer to RSH if the antenna is connected.

Now the box should start from the network (instead of the Flash) with Bootmanager and minflsh and open RSH. Step 3

The boot procedure:

l) Start the d-box2-Bootrnanager.

2) As d-box2-IP takes an IP address, the network fits on (if you followed my example take 192.168.0.200).

3) Rarp-Server starten: Ein

4) BootP/TftP-Server starten: Ein

5) Bootfile für die Dbox: C:\minflsh\kernel\os

6) NFS-Server starten: Ein

7) Root-Verzeichnis: C:\minfl sh

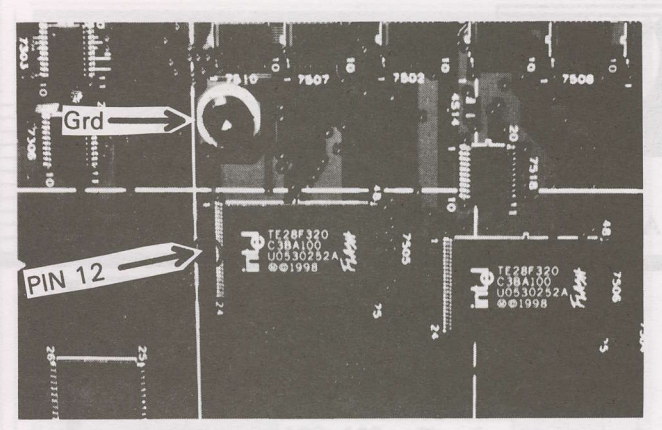

Disable write protection; pin 12 to ground (text below).

8) Com-Port: Öffnen

9) Verbindungsgeschwindigkeit: 57600

Press on Start and plug in the box.

Now the LCD should stop whilst showing "Lade"; wait a few moments; it can take up to 30 seconds till RSH works.

Change to the folder in Bootmanager to "RSH Client" and type and send help with the Send Cmd Bufton. The following message should appear:

> help

#### ChorusOS 13 rsh daemon - valid COMMANDS are: mount [hostaddr: filesystem|special file [mount point]] umount [- v|F|f|A|t [UF|NFS]] [special file] swapon mount point

And some other lines more, which are less important.

The aim is to achieve this response to the help command we entered into the "console" (console  $=$  our keyboard which allows us to send commands via the network to the d-box2) If this does not work out as described or a "timeout" appears instead, you have to (must) repeat the steps again and again until it works; ty stopping the update function at another point (maybe with 5-9 bars)

#### Step 4

Disabling write-protection. Now you have to disable the write-protection, the way to do this differs from box to box but here is the method for Sagem boxes with two Intel Flash chips: Only briefly, (l second) connect GND from the mainboard's mounting points or a specified GND Pin with Pinl2 of one of the Flash chips (above).

You have to count from Pinl, which is marked (thick dot) in the appropriate corner of the Flash. If you cannot write to the flash, you have to try again for a little longer until it works! If all goes wrong leave the "bridge" until finished!

Step 5

Enabling the Debug-Mode. If the necessary bridge is set, you can execute the Script "enable debug mit minflsh.txt" with the "Execute Script" Button of the boot manager.

After this a few lines and many error messages appears. That is normal.

> umount / mount 192.168.5.3:C/minflsh/ /

C\_INIT: mount 192.168.5.3:C/minflsh/ on / And now have a look in the terminal window of the previous page;

arun initiator -v -V -i 4 started aid  $= 10$ INIT Version 0.9 loaded INIT: library path: "LD\_LIBRARY\_PATH=/root/platform/nokia-dbox2/lib:/r

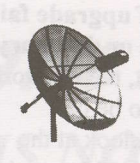

### **Australia Satellite**

### **Systems**

**Satellite Equipments & Accessories One Stop Supermarket** 

**ChangHong 3600MF** 385.00 Only

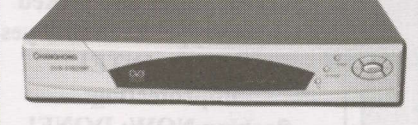

**HUMAX 5400Z Receiver** Irdeto V2.06 embedded Two common interface slot

<sub>Only</sub> \$575 **HUMAX 5410Z Receiver** Irdeto V2.06 embedded

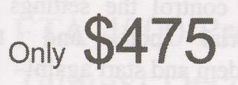

**SPACE 8800a Receiver** Irdeto V2.09 embedded C & Ku band input DiSEqC1.0 control **TV/VCR Scart & RCA outputs** \$350

### Aston 1.05 Cam embedded

**Best Value For Indian & Franch** (C-band on Asiasat 3s & Ku band on Intelsat 701) C & Ku band input, DiSEqC1.2, 3000 Channels, Multi-Mode Auto Searching, 7-days EPG, PIG, zone in/out

**ARION 3300E digital receiver** C & Ku band input PAL/NTSC auto converter >3000 channels DiSEqC1.0/1.2 control **TV/VCR Scart & RCA outputs** \$240 NextWave 2300F/C digital receiver

C & Ku band input PAL/NTSC auto converter >3000 channels Picture in picture EPG DiSEqC1.0/1.2 control **TV/VCR Scart & RCA outputs** \$240

**SPACE 2800 digital receiver** C & Ku band input

Fully auto Sat sarch >4000 channels DiSEqC1.0/1.2/22K control **TV/VCR & RCA outputs** \$160

**Optus Aurora Kit** Humax 5410Z Receiver 11.3 GHz Ku LNBF 90cm dish (Foxtel App.) Wall mount bracket \$600/set Aurora card \$105

LBC, ART, Al Jazeera Kit Space 8800a (Irdeto embedded) Receiver PBI 5.150 GHz C-band LNBF 1.8m panel dish \$650/set Subscription fee \$30/month\* \* Condition apply

Free to air kit Including dish, LNBF, digital receiver, etc. Start from \$3xx to \$9xx

Full range of C/Ku band satellite dish - panel & mesh, prime & offset, from 45cm to 3.6m Full range of C/Ku LNBF - Dual output, one cable solution, C/Ku combination Full range of actuator - From 12" light to 36" heavy duty **SuperJack EZ2000 Positioner & V-Box** 

2.4 GHz AV sender and Remote extender

**RG6 Cable and Motor cable** 

**Full range of satellite accessories** 

All above price are excluding GST and freight charge. More discount for buck buyer

### **THIS MONTH SPECIAL**

18" SupperPowerJack Actuator \$50.00 (Including GST) SPACE (PSI) 2.3m Mesh dish \$180 (including GST)

### **Come To Us For Your Best Deals**

**Melbourne** Level One, 358 Whitehorse Rd. Nunawading Phone: (03) 9878 7026 Fax: (03) 9894 4888

**Sydney** 74 Parramatta Rd. Homebush Phone: (02) 9746 6866 Fax: (02) 9746 8878

### **Major Importer In Australia**

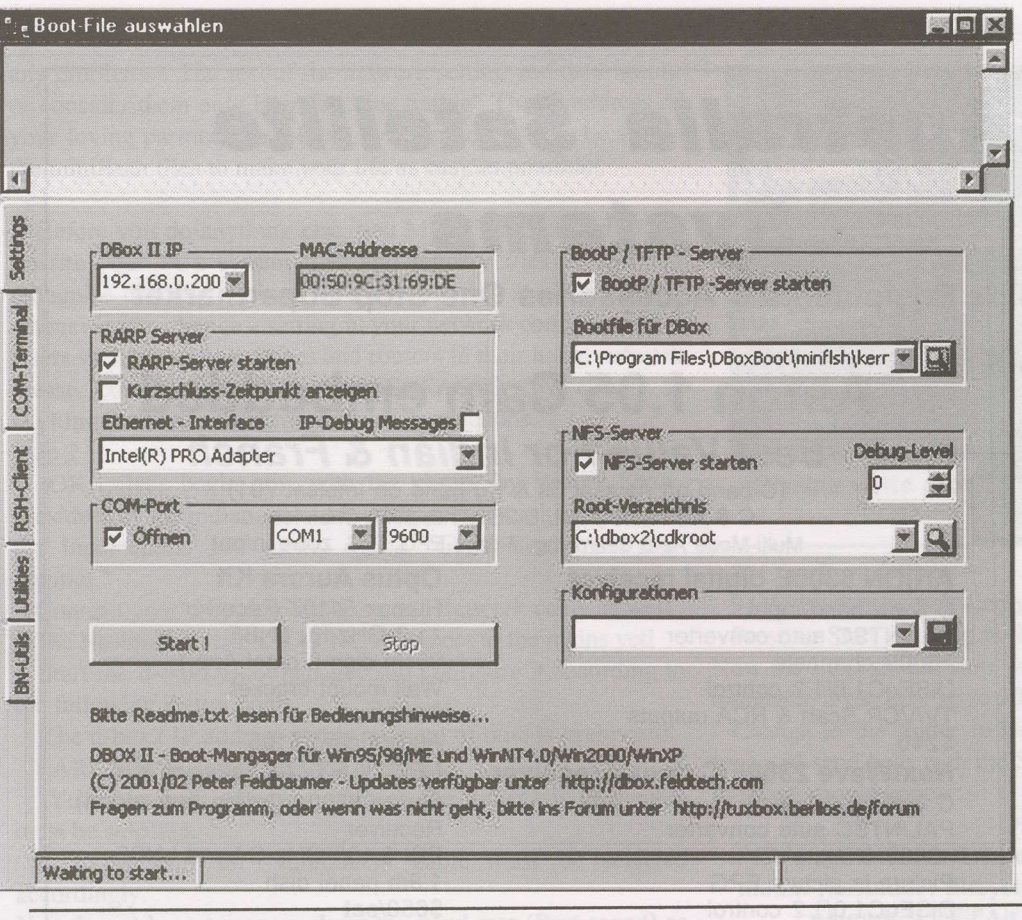

oot/platform/lib:/root/lib:/usr/lib:/root/platform/mpc8xx-d box2/lib:/root/platform/nokia-dbox2/lib" **INIT: start run level 2 INIT: execute "ddf"** INIT: time: 58 sec. 920000000 nsec **INIT:** started aid  $= 11$ **INIT: execute "upgrade"** 

DBox II - Boot-Manager by Field v3.2.0.354 (BootP, TFTP, RARP, NFS, RSH

**INIT: time: 62 sec. 820000000** nsec **INIT: afexec of upgrade failed** - No such file or directory At this point, the Network seems to be ok. Now take a look at the com-terminal. If there is: DebugEnabler (C) tmbinc, gillem + sagem 1,8 beta bl-version: 1.0 product? at: 10000944 current state: tmb locked flashrom type: 2x16 bit? yes. vendor: INTEL unprotecting: flashing NOW: DONE!

Then everything is correct.

The exact replies are different from box to box; the last line is the important one. If there is flashing NOW: failed, you did not successfully disable the write-protection. If there is nothing, control the settings of port the serial and the zero-modem and start again!

So, if you were successful, you are now in the Debug mode.

Plug off the box and remove all the bridges of the write-protection should you have to leave them on (only in very rare cases)!

Turn off the Bootmanager by pressing on the STOP button. Now turn on the box again; in the LCD you will see many weird things (Bmon etc.) That is correct, this is what you

 $|C| \times$ 

 $\begin{picture}(20,20) \put(0,0){\line(1,0){10}} \put(10,0){\line(1,0){10}} \put(10,0){\line(1,0){10}} \put(10,0){\line(1,0){10}} \put(10,0){\line(1,0){10}} \put(10,0){\line(1,0){10}} \put(10,0){\line(1,0){10}} \put(10,0){\line(1,0){10}} \put(10,0){\line(1,0){10}} \put(10,0){\line(1,0){10}} \put(10,0){\line(1,0){10}} \put(10,0){\line(1$ 

 $\mathbf{F}$ 

should see if your box's CPU is in Debug mode as it gives you your box status!

After the debug-mode is enabled you would now let the BR-Software do its update to the end. Well we're not so we can go ahead flashing our selected image into the d-box2 Step 6

Flashing your favourite image. Important: Place the image you want to flash in the root directory of your PC and rename it to flash.img. This makes life much easier when you want to select your image and also for Bootmanager as it can only handle image names up to eight characters (like in old DOS mode).

Open Bootmanager, select all like above but now ppcboot write flash in the Bootmanager directory.

Then click on the Utilities folder of Bootmanager and select Image flashen.

Waiting to start...

Flash - "Behandlung"

Image auslesen

 $\lceil \cdot \rceil$ 

Settings

COM-Terminal

**Utilities** RSH-Client

BN-UMS

Gesamtes Flash-Image auslesen, damit kann später der jetzige Zustand<br>wiederhergestellt werden. Das BootP-File wird AUTOMATISCH<br>ausgewählt, die Serielle sollte (aber muss nicht) verbunden sein, RARP<br>ist besser an (sonst bra Images (z.B. alexW1xBaseimageV1.x.img) auf die DBox spielen (in 13.img umbenennen ist NICHT notwendig). Das BootP-File wird<br>AUTOMATISCH ausgewählt, die serielle Schnittstelle MUSS verbunden<br>sein (soll heissen, ihr braucht Image flashen Hinwels: Wenn die Knöpfe nicht verfügbar sind, zuerst wieder auf STOP klicken! uCode - "Behandlung" Per FTP die benötigten µCodes (siehe FAQ) in die DBox uploaden. Als uCode-Upload per FTP Basis-Verzeichnis das Verzeichnis angeben, in dem sich das<br>ausgelesene Fliesystem der Box befindet (das Konvertieren von dinx.so in ucode.bin ist nicht notwenig!)

THE ALL NEW SRT4610 II IS NOW AVAILABLE FROM YOUR STRONG DEALER INSTALLER.

FORGET THE REST

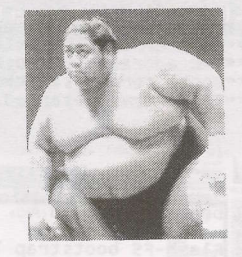

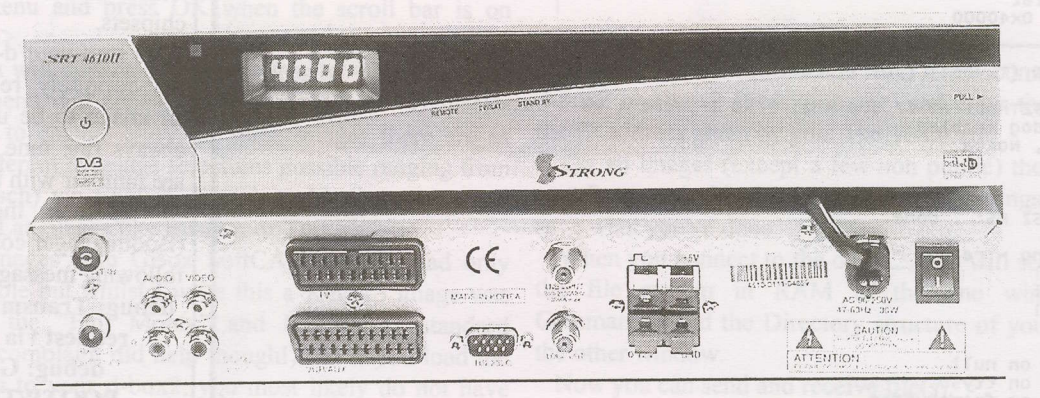

FEATURES<br>EXClusive Exclusive FTA 4000 Programmable channels Teletext Decoder Digital audio out Picture in graphics Electronic program guide NTSC to Pal converter DiSEqC 1.2 Data transfer between units Upgradable from our Web site Full factory warranty and spares backup C Tick approved for Australia and New Zealand Polarizer and l2volt switch functions

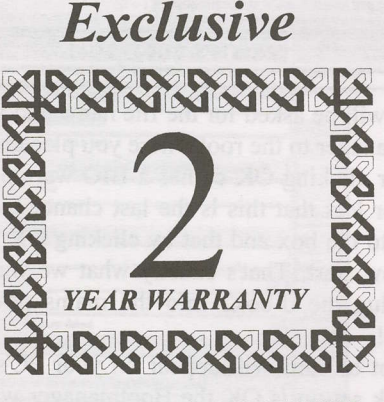

WHEN WARRANTY CARD IS REGISTERED

See your STRONG Dealer for our complete range of satellite receiving equipment

• NSW ELECTROCRAFT 02 9438 3266 . WA NORSAT 08 9451 8300 **• QLD NATIONWIDE ANTENNA SYSTEMS** 07 3252 2947<br> **HNOLOGIES** 03 8795 7990 • New Zealand HILLS 09 262 3052 • VIC STRONG TECHNOLOGIES 03 8795 7990

VG/echnology PTY LTD ABN 35 097 861 73

Inlernet: www.strong-technologies.com - E-mail: admin@strong-lechnologies.com Unit 2, 1-3 Westpool Drive, Hallam, Victoria 3803, Australia Tel: +61 3 8795 7990 - Fax: +61 3 8795 7991

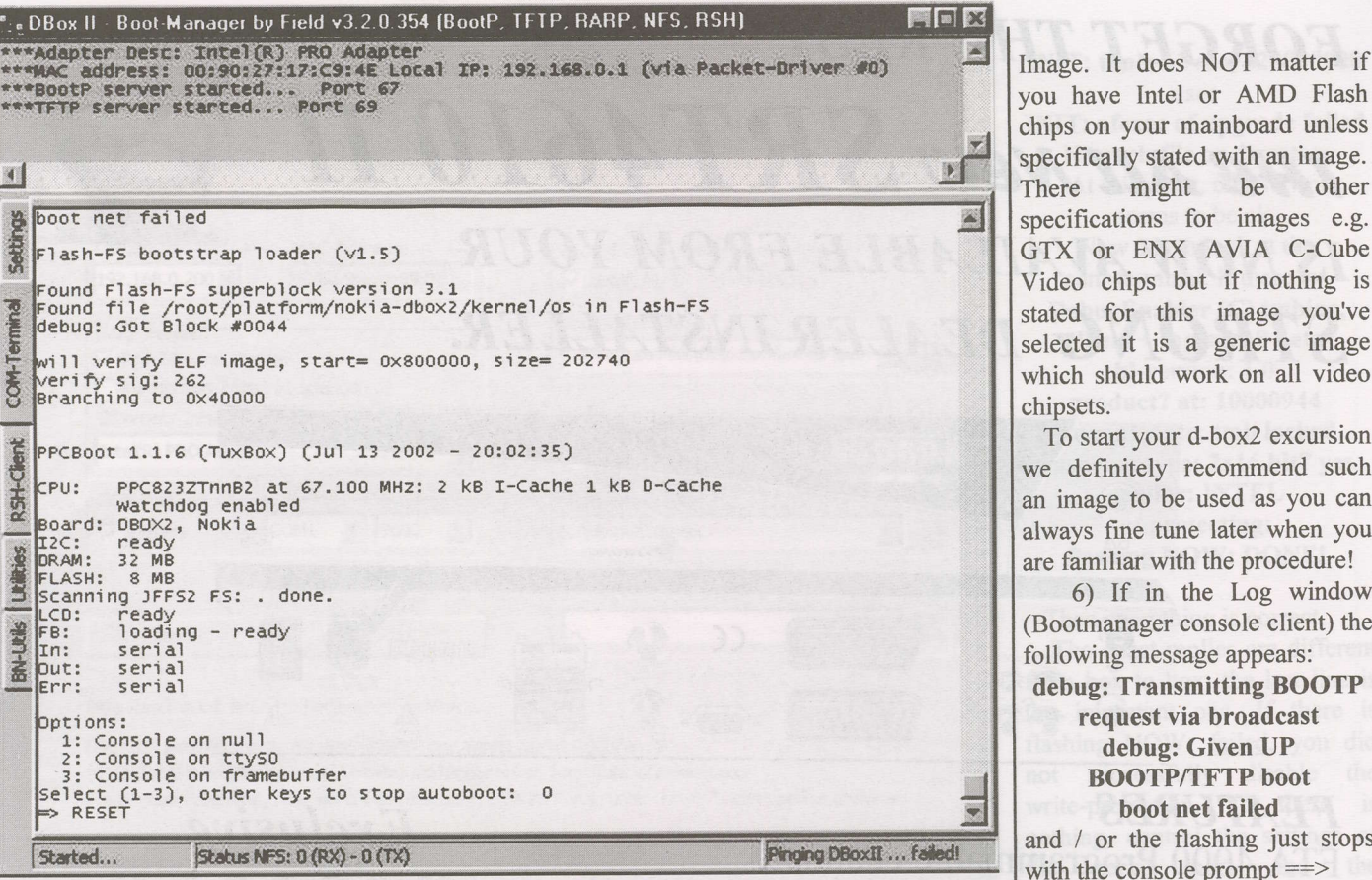

You will be asked for the file name and you should point the Bootmanager to the root where you placed your image.

After clicking OK comes a BIG warning in German saying more or less that this is the last chance to cancel flashing the image to the box and that by clicking OK the flashing process will now start. That's exactly what we want so hit OK! Only now plug the d-box2 into the mains power to enable deep bootup!

A lot of stuff will appear on your PC's screen and if your network set-up is OK the Bootmanager will carry on flashing until a message appears on the screen that flashing is finished (takes about 8-10 minutes).

#### Known problems whilst flashing your d-box2

Normally the flashing of a new image is no problem, simply click on the "Image flashen" Button of the Bootmanager, start the d-box and a few minutes later it is done.

Sometimes there are problems to flash a new image; here are some work arounds to do this:

I )Generally pay attention to a functioning network.

2) Use the newest drivers for your Network Adapter Card also called NIC. If the box is connected with the PC directly, the best setting for your NIC would be l0Mbit half-duplex.

3) With Win2000 or Windows XP you should turn the DHCP-media sensing off.

4) Go to Microsoft's website for further information if you don't know how to do this. Alternatively there is a patch you can download from here:

http ://www.dietmar-h. net/Mediasensing.zip Afterwards the computer must be restarted.

5) If there is "Kein System" appearing on the LCD after flashing you have probably flashed a wrong image. The image you have to flash depends on the number of Flash chips in your box. For the Sagem with lxlntel Flash you need an image with the designation 1x For all other boxes you need a 2x

you have Intel or AMD Flash chips on your mainboard unless specifically stated with an image. There might be other specifications for images e.g. GTX or ENX AVIA C-Cube Video chips but if nothing is stated for this image you've selected it is a generic image which should work on all video chipsets.

To start your d-box2 excursion we definitely recommend such an image to be used as you can always fine tune later when you are familiar with the procedure!

6) If in the Log window (Bootmanager console client) the following message appears:

debug: Transmitting BOOTP request via broadcast debug: Given UP **BOOTP/TFTP** boot boot net failed

and / or the flashing just stops with the console prompt $==$ then just type RESET and hit

enter; in most cases this will solve the booting from net problem. If not type BOOT NET and hit enter and some extra network scan loops will try to detect your network settings! Step 7

If your flashing has finished and you've seen the on screen message in German, pull out the mains and relax. Now just lets see if your box boots up and shows something on your TV. Plug in the mains, look at the TV and your LCD screen and wait.

The famous DEBUG messages will come up on the LCD and if you see a boot up picture on the TV you are set ... well done, you did it mate!

Let the box boot completely, it will stop either as if it "hangs" saying "Booting" on the LCD or the TV screen will tell you that it did not find any channels and this in German! Don't get confused; we are going to sort this out right away; just stay behind me when we wade through the Jungle of the German menu settings!

To enter the menus press the button marked  $\langle$ dbox $\rangle$  go to <Einstellungen> using the up and down buttons to scroll

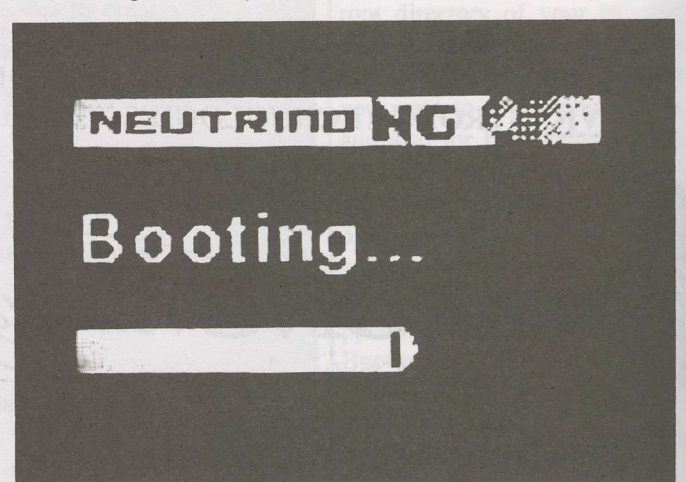

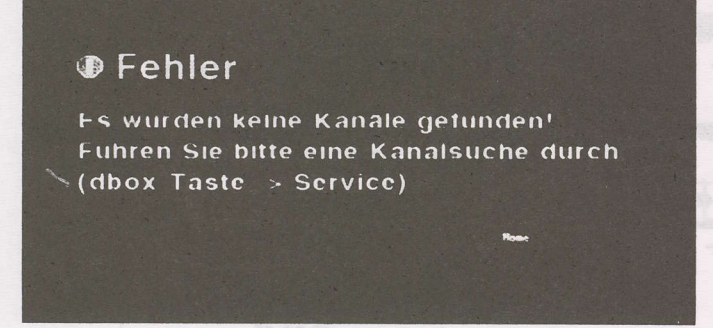

<Einstellungen>. through the menu and press OK when the scroll bar is on

A new menu will appear. Move scrollbar to <Sprache> and again a new menu will appear. Move scrollbar to <Deutsch> and press OK to change entry. In some images there are as many as l0 different language selections possible ranging from German (Deutsch) via English, French to Mediterranean and Eastern Block Languages like Russian or Turkish.

The first images with GBox SoftCAM module had only German available but whilst I write this a X-MAS image was released with the "Full Monty" and English as standard language (our complaint did help though!). So if you load the latest image on to your d-box2, you most likely do not have the "German only" problem but there is still the need to change settings to English!

Once you've done that, save your settings by moving backwards in the menus and save the settings at the appropriate entry. I usually use the expression "play with the toy" meaning to go through all menus and make yourself comfortable with the settings. Even if you mess it up, you can still reflash the box and start from scratch as we've been through these steps already and it should not be a hurdle for you to do it again!

Good... having done this we need to set the box to talk to our PC via FTP (File Transfer Protocol) so tell it which satellites to use and all about LNB settings and transponder scanning.

In SF#100 we told you already that the d-box2 is a different machine, very sophisticated and the Neutrino version firmware is something for the adventurous user rather than the normal Tom Dick and Harry from next door! All settings need to be forwarded by FTP via our network and obviously, to do this, your network needs to be set-up accordingly, this time not for flashing from your PC side but static from the box's side.

Having set the language, we now can use all English expressions an so it will be <dbox> button <Settings> and then <Network> Our "Home Network" is 192.168.0.xxx with your PC as server 192.168.0.1 if you followed my instructions.

Set the d-box2 to 192.168.0.200 and confirm by moving the bar to set now position and press OK on the remote.

From now on you can talk to the d-box2 via FTP to exchange files with the d-box2.... and when I say exchange I mean it; not only feeding your box with info but also getting vital information about your DVB environment from your new "Buddy!"

I am using Total Commander from http://www.ghisler.com for all my file organisation and FTP handling. It's a universal tool and very handy so it is worth getting and paying for it although it does run without limitations in shareware mode except for the nag screen at start up!

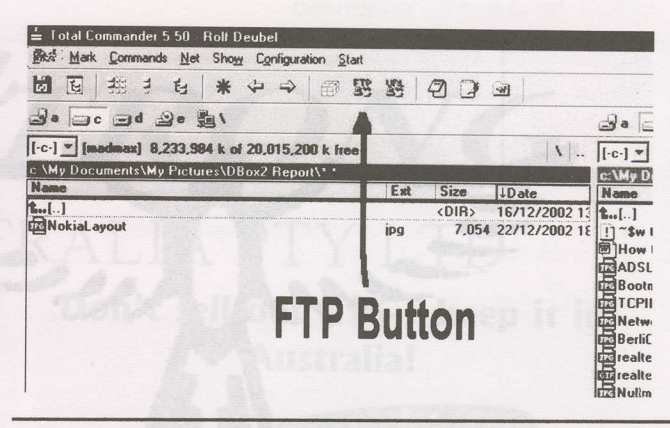

So press the FTP button and enter a new connection. Name it d-box2 or Dbox2 (Session name) and enter the Host name as the IP address given by you: 196.168.0.200

On all images (except a few non public) the logon is User: root Password: d-box2. Leave all other settings untouched and save what you've done.

When you connect to the d-box2, you will see the content of the file system in RAM in the one window of Total Commander and the Directory structure of your hard drive in the other window.

Now you can send and receive file(s).

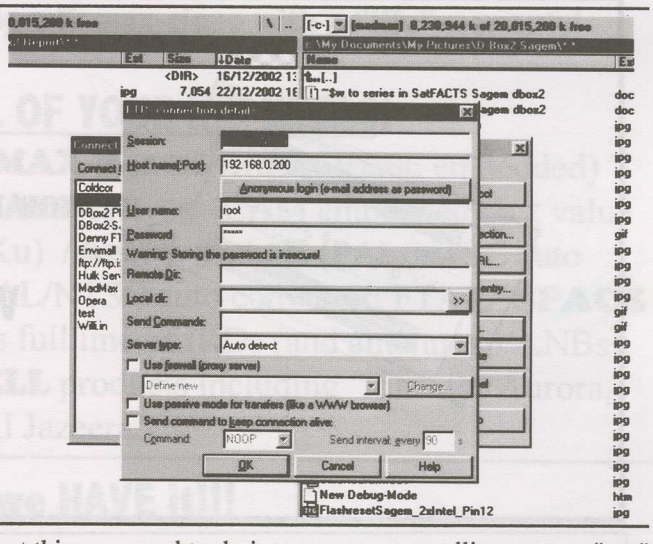

First thing we need to do is to set up our satellites we can "see" or better the d-box2 can "see." This file is appropriately called satellites.xml. Dot xml is a Unix / LINUX standard also supported by MS Windows; so no problems to read and write the file.

1) Each and every transponder needs to be listed with frequency, symbol rate, polarisation and FEC data.

2) If you use more than one satellite, then you need to start a new section within the file. In the example (p. 18) there are three satellites listed with all possible transponder readings. The above are the current maximum possible settings for d-box2 and emu mode. More. far more to come as NDS has now been implemented too and research is aiming for TARBS as well! SatFACTS will provide d-box2 settings on request until an appropriate server has been set-up for equivalent supply of data (email skyking@clear.net.nz with dbox2 as subject matter).

With entered, data one can do a transponder scan. But if you are unable to cope with this procedure or not clued up we also can provide complete set-up data with a file called

LINUX for d-box2 continues - page 18

**RISING** to meet the challenges of the rapidly evolving digital era -DHOENIX **Technologies Pty Ltd** and **STRONG Australia Pty Ltd** are here to help you satisfy your customer's needs.

We have just recreated the ONE STOP SHOP. More brands, more options, better pricing because PHOENIX and STRONG are teamed up to cut away the confusion that forces you the dealer - to go from pillar to post to find ALL items you need. No more. We've got in!!

### 2.06 CAMs???

**HOW MANY DO YOU WANT? 1, 10, 100. 1000!** 

### We have 2.06s. Lots of 2.06s.

But they won't last long!

 $(0)$  3 9553 3399

**90cm Specials!** 

▶ 1701 French

 $\triangleright$  MeaSat 2

Chinese

**S85!!!** 

**Paraclipse Dishes** 

**Exceptional strength and wire**<br>• Accurate reception

### **ANTENNAS? We have the BIGGEST selection!!**

detailacce

When you say "antennas", say QUALITY mate. All sizes from 65cm to 4.9m branded by the USA's premiere satellite antenna firm -

Paraclipse-by-Patriot. You say USA antennas are too rich for your pocketbook? Worry not - we carry "the other stuff" as well at prices nobody but nobody can beat!

#### **BRAND NAMES with INTEGRITY!**

Belden • Cal Amp • CommScope • Geotec • Humax • Palcom • Paraclipse • Patriot • Phoenix • Super-Jack • Times Fibre • UEC • V-Box • Zinwell

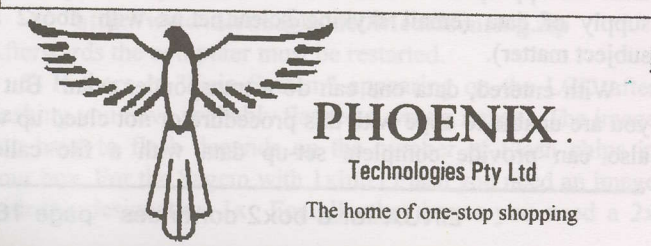

### **FAST SERVICE - DIRECT CONTACT - HERE TO SERVE YOU!**

On the web http:www.strong.com.au email satellite@strong.com.au

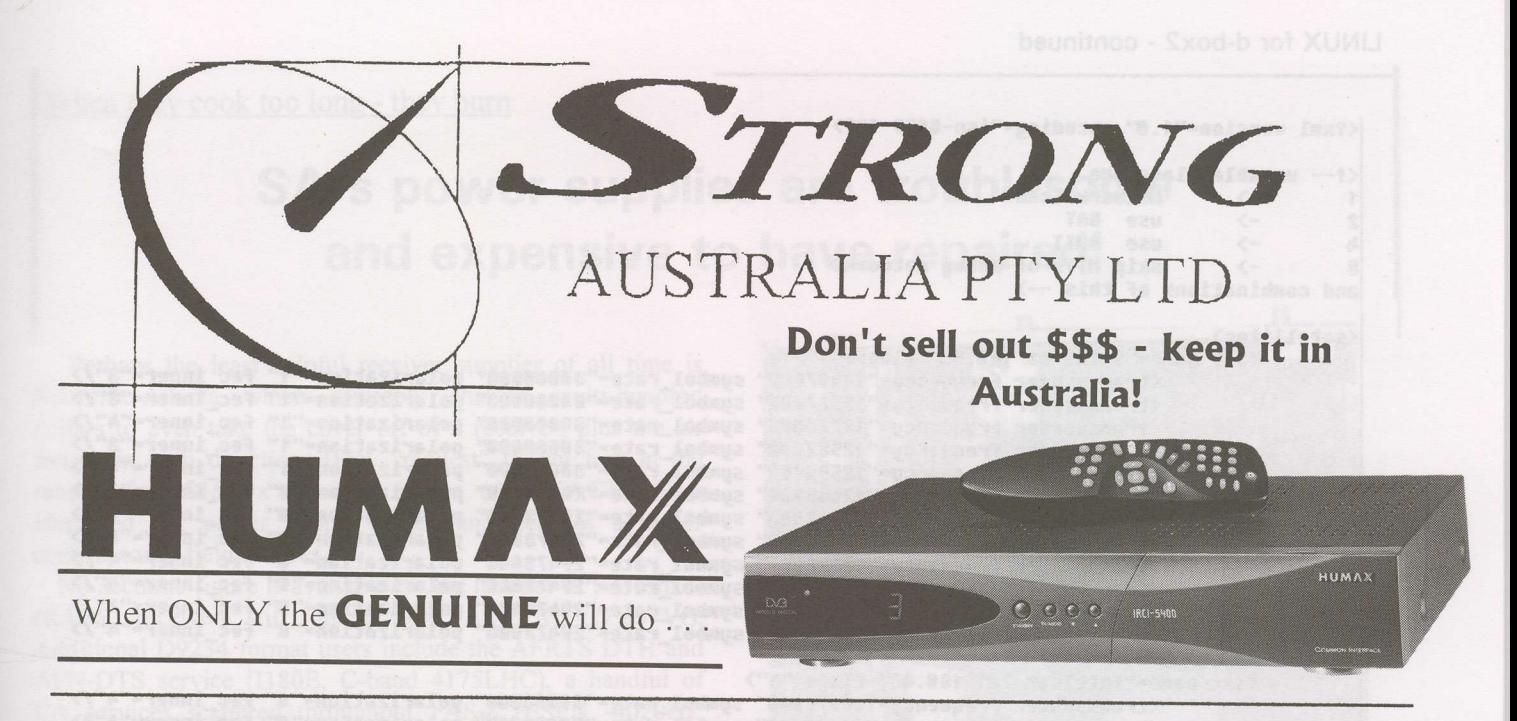

CALL AROUND and call us last because WE will give you the BEST price on GENUINE Humax product in Australia. Nobody - NOBODY - will beat our price on first-quality GENUINE Humax products! Don't be fooled into buying a Humax-clone with a "iffy" warranty!

### ONE STOP SHOP for ALL OF YOUR IRD NEEDS!

HUMAX 5400Z (V2.06 embedded) / HUMAX 5410Z (Irdeto V2.06 embedded) / SPACE 8800a (Irdeto V2.09 embedded) / Aston 1.05 (CAM embedded best value for AsiaSat 3R Indian and Canal + I701 Ku) / $Arion 3300E$  (PAL/NTSC auto converter; FTA) / NextWave 2300F/C (PAL/NTSC auto converter; FTA) / SPACE 2Boo (full auto sat search) plus STRONG's full line of IRDs (and antennas + LNB5), and of course the complete line of ZINWELL products including "kits" for Aurora, LBC/ART/AI Jazeera.

IF you NEED it, we HAVE it!!!

LNB and LNB/f products including the hard to find STRONG products for MeaSat and Canal +.

Cable and connectors - by the metre, roll or truck load! NOBODY beats out quantity buys and the money we save by buying BIG is passed on to you as savings! Actuators / tools / test equipment / 2.4 GHz senders and remote extenders/ actuator cable/ and everything else you need!

This month's specials! Hung up on locating "the HUMAX solution?"

We have it. Dual-slot Irdeto embedded **Aston; CI receivers to suit. Genuine originals!** 

Australia and the Pacific's Premiere TURO Supplier!

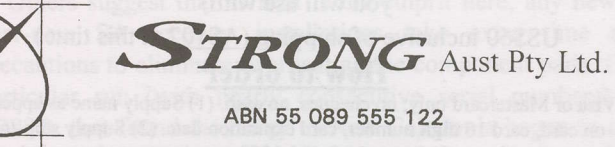

302 Chesterville Road Moorabbin East Victoria 3189 Australia Ph 61(0) 3 9553 3399 Fax 61 (0) 9553 3393 Email sales@strong.com.au

#### LINUX for d-box2 - continued

```
<?xml version="1.0" encoding="iso-8859-1"?>
\zeta- useable flags are
                       Network Scan
            \rightarrow\rightarrowBAT
|2use
Ja
            \rightarrowONIT
                       use
                       skip NITs of known networks
            \rightarrowand combinations of this -->
           tes><br><sat name="OPTUS B3 160.5E" flags="1"><br><transponder frequency="12407000" symbol_rate="30000000" polarization="1" fec_inner="3"/><br><transponder frequency="12527000" symbol_rate="30000000" polarization="1" fec_inner="3"/
<satellites>
                       <transponder frequency="12720000"<br><transponder frequency="12532000"
                                                                          symbol_rate="auuuuuuuuuuuuuuuuun="1" fec_inner="4"/><br>symbol_rate="30000000" polarization="1" fec_inner="3"/><br>symbol_rate="30000000" polarization="1" fec inner="A"/>
                        <transponder frequency="12595000"
                                                                          symbol rate="29473888" polarization="8" fec_inner="4"/>
                        <transponder frequency="12688000"
                                                                                                            polarization="0" fec_inner="4"/>
                        <transponder frequency="12438000"<br><transponder frequency="12376000"
                                                                          symbol_rate="29473000"
                                                                                                            polarization="0" fec inner="4"/>
                                                                          symbol rate="29473000"
                        <transponder frequency="12626000"<br><transponder frequency="12564000"
                                                                          symbol_rate="29473000"
                                                                                                            polarization="0" fec_inner="4"/>
                                                                          symbol_rate="29473000"
                                                                                                            polarization="0" fec_inner="4"/>
                        <transponder frequency="12313000" symbol_rate="29473000" polarization="0" fec_inner="4"/><br><transponder frequency="12313000" symbol_rate="29473000" polarization="0" fec_inner="4"/><br><transponder frequency="12501000" symbol_r
            \langle /sat \rangle<sat name="Intelsat 701 180.0E" flags="1">
                        \langle /sat\rangle<sat name="PAS8 166.0E" flags="1">
                        <transponder frequency="12326000" symbol_rate="28067000" polarization="0" fec_inner="4"/>
                        <transponder frequency="12526000" symbol_rate="28067000" polarization="0" fec_inner="4"/><br><transponder frequency="12526000" symbol_rate="28067000" polarization="0" fec_inner="4"/><br><transponder frequency="12606000" symbol_r
                        <transponder frequency="12726000" symbol_rate="28067000" polarization="0" fec_inner="4"/>
            </sat>
</satellites>
```
services.xml which if placed in the /var/tuxbox/config/zapit directory will give you full access to everything!

Once again.... We urge you to "play" with your new toy.... Learning by doing is our motto here and there is not much to teach unless you know what you are doing.

OK... one more thing!

The d-box2's card readers can only handle stock standard Premiere card from Germany..... no good for our battle fields here. Your researcher is a part of a hardware development ring which provides equivalent hardware to suit you, the

### **The SatFACTS Parts Store**

In support of this month's feature on the Linux-modified d-box2 √ d-box 2 stock, standard/not modified you do the conversions!

US\$599 + US\$70 shipping  $(AS1241$  at this time)  $\sqrt{d-box2 + LINUX + GBox Multicrypt Plugin +}$ **COM2 Board + EMU Plugin + preset for Australia** (obviously for legal reasons, no keys included!) US\$999 + US\$70 shipping  $(A$1899$  at this time) All boxes purchased on behalf of buyer, tested prior to shipment.

COM2-Multicrypt board (specify which d-box2 model

you will use with) US\$60 inclusive of shipping (A\$107 at this time) How to order

Visa or Mastercard only; no cheques, no cash. (1) Supply name as appears on card, card 16 digit number, card expiration date. (2) Supply ship-to name and address. (3) Fax (+64-9-406-1083; maximum card security), or, mail information to "SatFACTS, PO Box 30, Mangonui, Far North, New Zealand, or, email skyking@clear.net.nz sending 2 emails with card info broken up for security. All orders are same-day acknowledged and

scheduled shipping date advised. Note: d-box2 shipments require time for checkout prior to shipping.

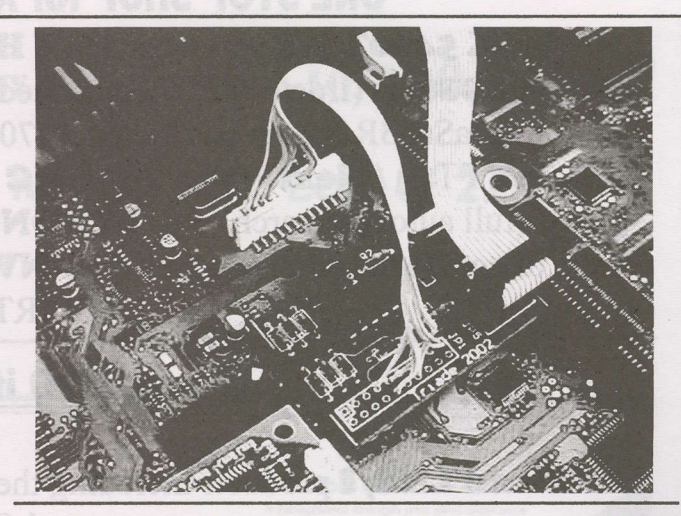

adventurous satellite enthusiast located around the world. This new hardware is called the COM2Board for GBox Multicrypt usage and SatFACTS previously reported about this device. The Board makes use of the standard on board modem port, which is NOT a RS232 port at the same time! It is placed between the standard port of the d-box mainboard and the card reader. The original plug for the mainboard is a Leoco 12 pin plug but we suggest you order it from us, not that we want to be THE super duper satellite equipment shop but simply because minimum orders are about 5.000 pieces per order! You may also order the complete board for Nokia, Sagem or Philips. Once installed the d-box2 will handle all you original smartcards e.g. Irdeto1, Irdeto2 and most others known (even NDS). Kindly contact SatFACTS Shop for any enquiry.

OK... after you installed all files you need to reboot the box (actually each time you do some changes which are system related). Having updated with the OZ settings, your d-box2 now will give you all the viewing pleasure you can imagine. Have fun!

### When they cook too long - they burn

### SA's power supplies are troublesome and expensive to have repaired!

Perhaps the least helpful receiver supplier of all time is Scientific-Atlanta which routinely charges multi-hundred dollars to even take the cover off of a receiver; plus the air freight in both directions (they "request' freight fees in the range of US\$150  $x$  2). Past issues of SatFACTS have identified SA power supply faults, and- heat as a major contributor to field failures.

No accurate figure is available for the number of SA format (RABS) receivers still running (on PAS-2 Ku, 12.637Vt). Additional D9234 format users include the AFRTS DTH and AFN-DTS service (Il80E, C-band 4I75LHC), a handful of CA services scattered throughout PAS-8 (ESPN -4020H2, California Bouquet - 3940H2 and NHK 4060H2 which has a sizeable number of 9234s in service), a few more on PAS-2 (12.281Vt for offshore oil rigs, 7th Day Adventist 3872 [although most any IRD will (usually) work here for most of their transmissions], and California Bouquet 390lHz [including The Golf Channell). Thus the universe of D9234s and D9225s numbers into the 5,000 range in the Pacific.

The power supply sits along one side of the receiver in a shielded compartrnent. The production standard is high, component selection is better grade than many (other) Korean-built receivers (yes - it comes from Korea). What is challenging is the location of the fuse, and, electrolytic capacitors that over time will "dry out." To get at the power supply (even to merely 'check' the fuse), the sub-chassis must be totally removed from the chassis (4 screws), and then carefully rotated 90 degrees because in their wisdom you cannot reach (touch, service, measure) the fuse until the power supply board is freed from the main chassis. In photos here, after rotating the P/S board, the fuse comes into view and can be accessed for measurement or replacement.

Heat is the primary contributor to short and long term problems with any SA receiver. SF illustrated how a cooling fan could be added to the original D9222/9223 series (SF#33, May 1997). In a standard rack mount configuration, not less than 4 inches (l00mm) should be left "open" between any SA receiver and units immediately above and below to facilitate the flow of new, fresh air through the receiver. When D9234 and D9225 series are shelf-stacked with other electronics, and the SA unit is above other heat generating devices (such as other receiven), the lower receiver's heat rises into the SA receiver in lieu of fresh, cooler air. Two primary-side capacitors (47uFD, 25V and .22uFD, l00V) are especially wlnerable to heat. These electrolytics have a "liquid" filled interior which "cooks off' when they become hot. If the receiver runs constantly and cooks, when the power is cut for an hour or so the parts cool down and refuse to restart when mains power returns (no "liquid" remaining, no restarting when power is reapplied). These capacitors are part of the SMPS oscillator circuit - when they fail, the oscillator fails and the P/S is dead.

Parts are board identified (silk screened identification as to part number) and suitable Dick Smith or local TV shop

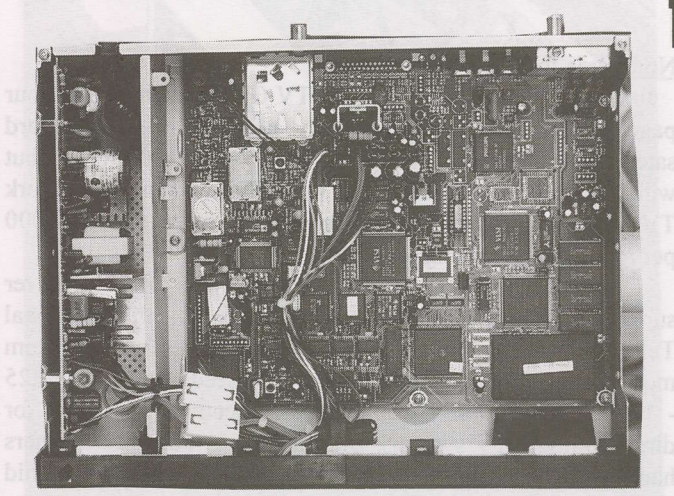

SA consumer line lRDs turn power supply on side and cram into a too-tight space (P/S on left).

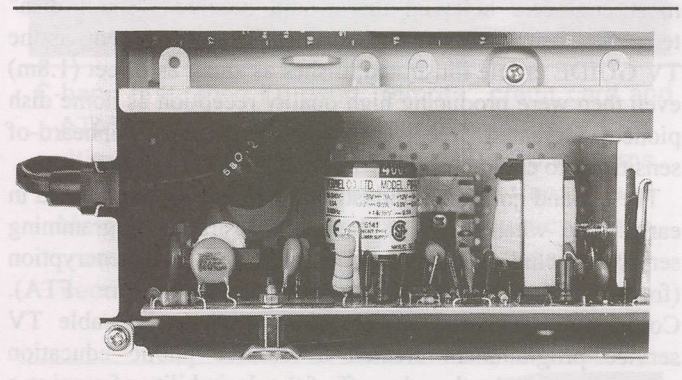

FUSE is buried at far end of board, rear corner (above) and board must come out {below) and rotate to gain access.

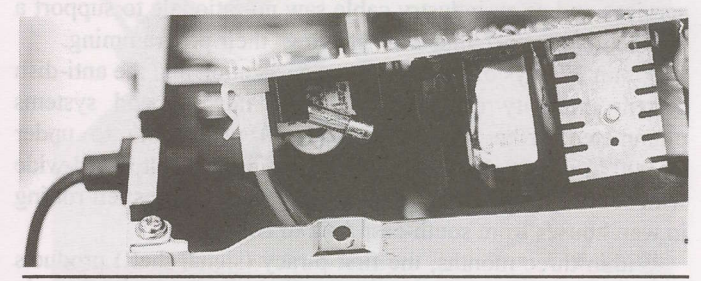

available replacements are not difficult to locate. Laurie Mathews (Mathews Electronics, Auckland at 0800-777-376; email squirrels@xtra.co.nz) suggests that all power supply electrolytics be replaced when you have a fault as sooner or later they will require changeout.

Others suggest that as heat is the culprit here, any new or near-new SA receiver installations take extra time and precautions to eliminate overheating the component parts. One particular run (with nearly consecutive serial numbers) of D9234s that found their way to New Caledonia began to quit after only a few months of operation, even with cooling precautions. In this case the problem was traced to "dry solder joints" - connections not properly made at the factory during the assembly process. Reheating the connections fixed it.

Bureaucracy. yesterday's technoloey and preoccupation with war

### The Rise and Fall of the American TVRO Industr

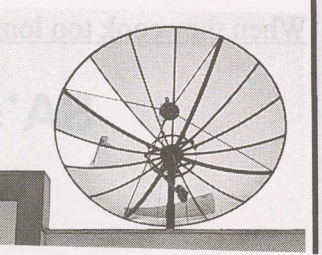

#### Nothing is forever

In late October 1978 America's TV GUIDE published a four page report on something totally new - C-band backyard satellite terminals. At that time, fewer than 100 existed but with the massive publicity of TV GUIDE and major network TV reports to follow, within three-years more than 100,000 per month were coming on line.

C-band home DTH (direct to home) was officially never supposed to happen. In the mid 70s, the International Telecommunications Union (ITU) with representatives from more than 120 countries participating agreed Ku band (12.25 - 12.75 GHz initially) would be the spectrum allocation for direct to home TV systems. But these ivory chamber planners had not reckoned with American ingenuity nor with the rapid growth of C-band video transmissions. C-band satellite powers were at the time low (5 watts per analogue transponder) and most engineers believed this would preclude "small dish" terminals from accessing the signals. They were wrong as the TV GUIDE article illustrated; dishes as small as 6 feet (1.8m) even then were producing high quality reception as home dish pioneers created receivers with previously unheard-of sensitivity to compensate for the small antenna systems.

The C-band home dish industry in the USA self-destructed in early 1986 when many of the more desirable programming services (including HBO, the movie service) added encryption (from 1976 start to 1986, transmissions were FTA). Coincidental with the launch of encryption, the cable TV service programmers created a massive public education programme to take the edge off of the desirability of owning a home dish system. Cable TV owed its own rapid growth to the deployment of dozens of satellite delivered programming services and as an industry cable saw no rationale to support a competitive service that was "stealing" their programming.

Within 30 days of the start-up of encryption and the anti-dish system publicity campaign, sales of new C-band systems plummeted; from more than 100,000 per month to under 10,000 in just 90 days. The financial sting was felt world-wide with several hundred thousand C-band dish systems left rotting in warehouses from south-east Asia to Boston.

Within three months, the first piracy (signal theft) products appeared; "chips" programmed by clever folks in Canada (beyond the reach of US authorities) selling for US\$200 or more each which restored to a home viewers set the previously FTA services. But to use the chips, viewers had to possess a descrambler device - a separate box which integrated into the home system between the pre-existing C-band receiver and the TV set. In theory, possession of the descrarnblers was only possible if you were a cable TV affiliate of a programmer. In practice, firms such as Channel Master and M/A Com, the "authorised" sources for the descramblers for cable and other commercial (such as motel) users, could not resist cranking up production to sell their products to piracy-adept private homes as well. From mid 1986 through 1990, while new system sales languished, more than a million of the intended-only-for cable

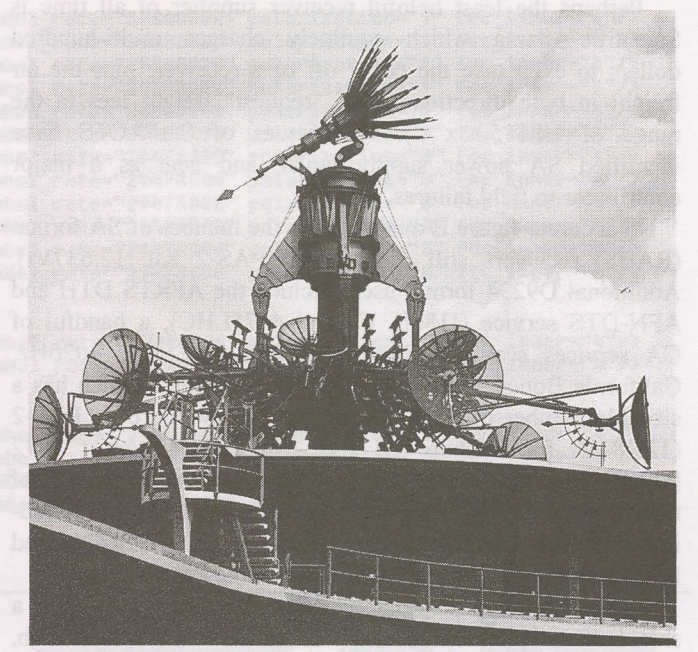

DISNEYLAND California. C-band dishes are returned to "useful" service in this mobile display.

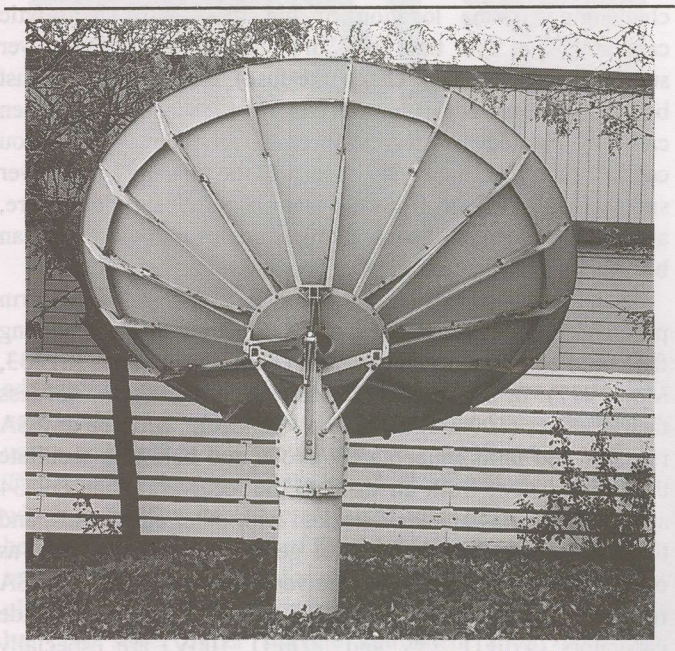

RELIC of the past. SA 2.8m (model 9OO0) dishes were installed at more than 1O,OO0 motel and other commercial locations in 1980s.

TV system boxes mysteriously were sold to anyone with the cash. The cable TV progranrmers, initially certain they had put a cap on "signal piracy," found quite the opposite had happened. But it was a temporary resurgence of an industry that really had bit the bullet and died almost overnight back in 1986.

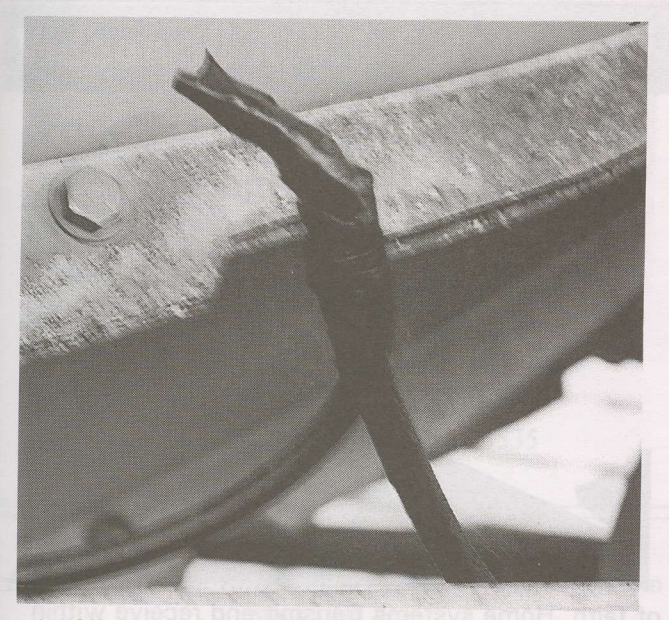

LAST days of glory faded as maintenance routines disappeared while competing technologies appeared.

During this end-of-80s period, innovative new users for C (and later Ku) band satellites emerged. The best barometer of public interest in DTH systems was the thrice annual home dish industry trade shows. At the peak of growth in 1984 - 1985 each of these trade shows attracted upwards of 15,000 people for a typical 3-4 day event. A show in that period had as many as 700 C (and a handful of Ku) band antennas installed for demonstration in massive paved parking lots. Supporting the sea of antennas, hundreds of private booths displaying the latest in C and Ku band technology hardware. By 1990, the trade shows had shrunk to once per year and 4,000 was a large crowd.

By the early 1990s, C-band two-way terminals had evolved which created a five year period during which several hundred thousand transmit and receive terminals were sold and installed throughout North America. The "driver" for this new sales curve was ATM, and credit card sales at petrol stations, convenience stores and other high sales volume retail outlets. Normal landline connections for gaining approval for an individual credit card sale (or ATM cash transaction) were slow - allowing consumers to charge up to (US)\$50 without a card actually being checked by a "remote" computer. Consumers quickly worked out where to charge and stay under the \$50 limit using either cards that had no credit remaining or were invalid to begin with. Two-way satellite terminals, installed at retail outlets, solved that one because now petrol stations and fast food outlets could check for approval on any card - all cards - instantly. Before the end of the 1990s, many of these same networks had moved to newly available Ku-band satellites largely because the C-band spectrum available quickly became a scarce commodity.

During the 1990s, C-band television terminals did not totally go away - as many as 1.5 million are still believed to be operable today (out of a peak of nearly 3 million). Those that still function exist primarily in the hands of die-hard ("C-band forever!" read the bumper stickers) fans and commercial restaurant and bar operators. What has disappeared is any semblance of support industry (technicians capable of maintaining C-band systems). And that explains why each day a few more "die" and are judged "unrepairable" by firms no

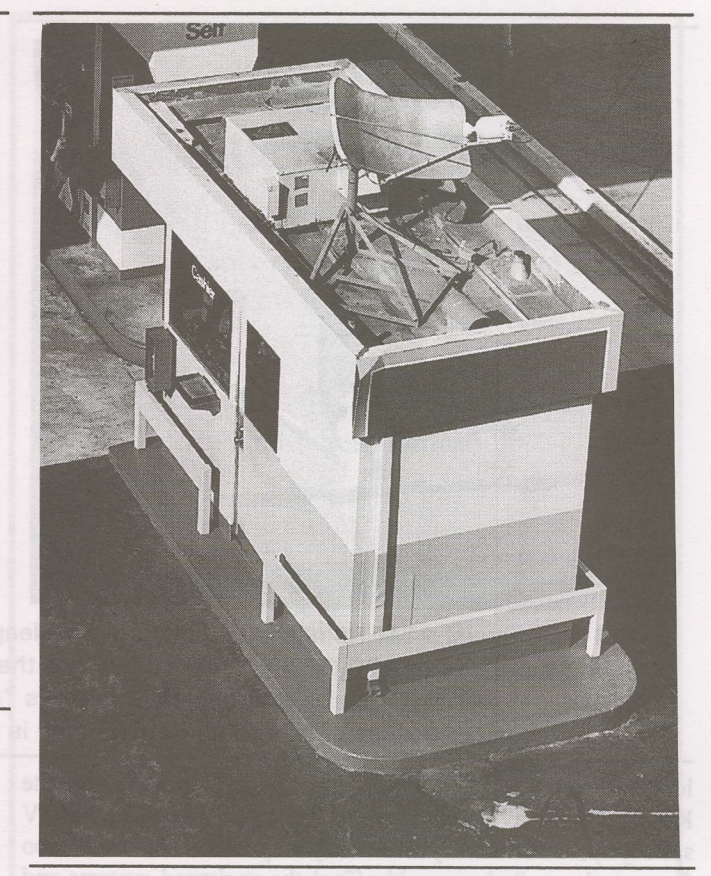

C-band first, then Ku band "remote" credit card and ATM terminals sprung up in a new industry that ultimately deployed more than 2OO,OOO systems throughout North America (including Canada and Mexico). As demand for shared frequency space escalated, television relays were relegated to second level importance. Petrol station (here) is example of major growth area of 199Os.

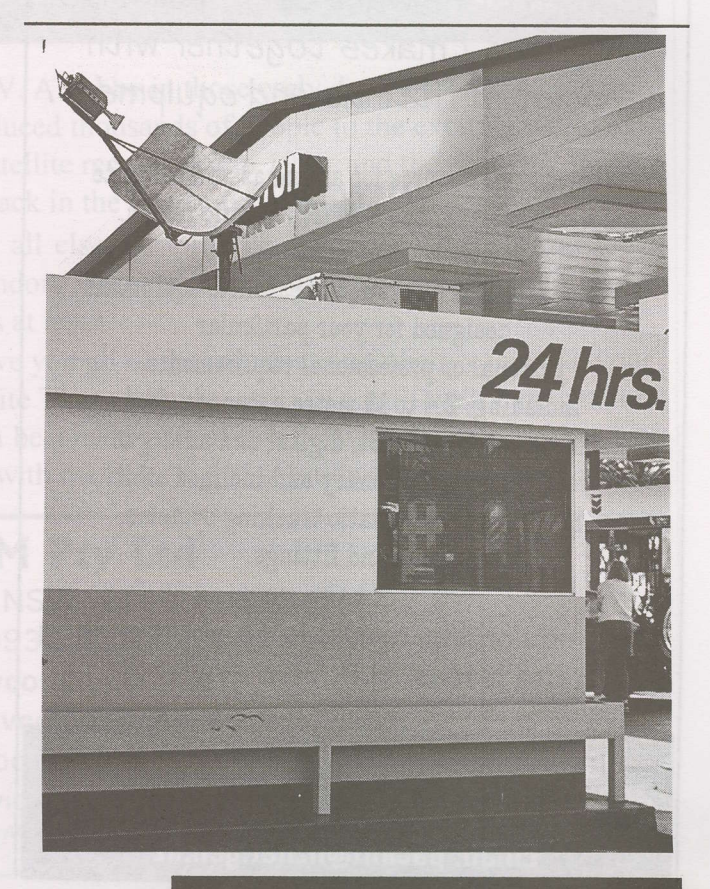

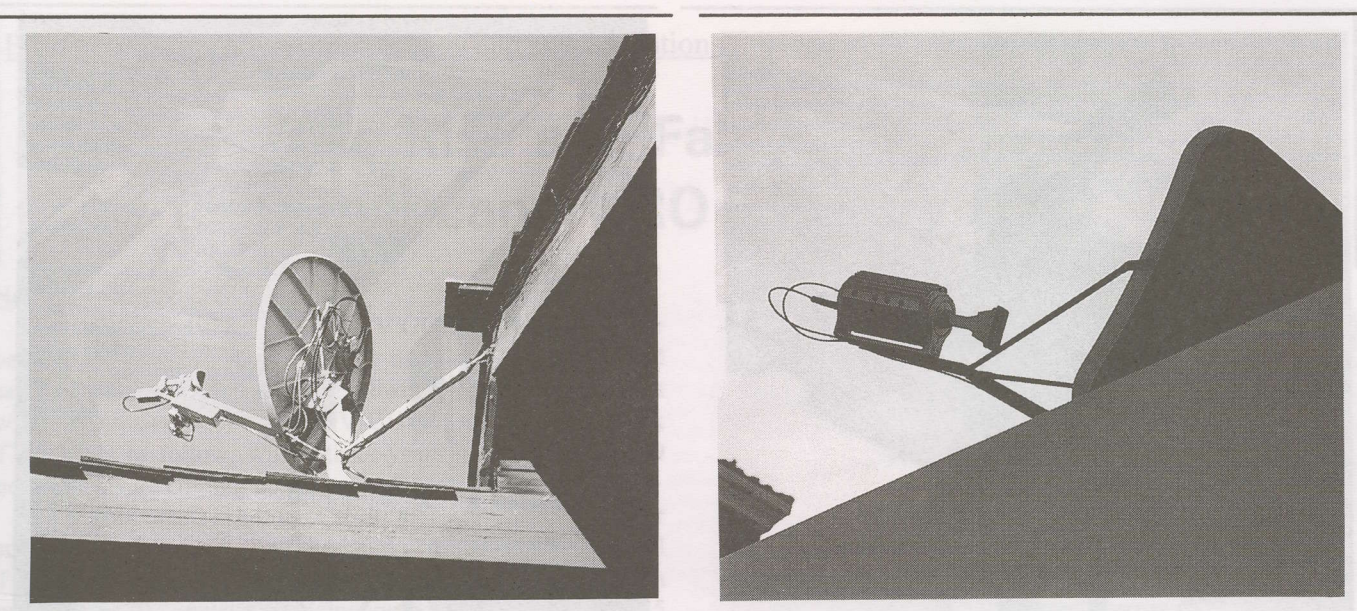

FROM commercial ATM to individual homes was a leap of faith. Home systems transmit and receive within Ku band (upwards of 12O,OOO now in service) but the economics are marginal for service providers; under US\$1OO per month for hardware, unlimited (always "on") 5OOk/bit service, plus, 1OO channels of TV and forecasters believe satellite lnternet-to-home is a'poor use of valuable satellite bandwidths ".

longer fluent in C-band technology. Late in the 90s, private Ku-band two-way terminals under the brand name of DirecTV sprang up; unfortunately while they may have been useful, too few people wanted or could afford the packaged systems and recently it appears these Intemet + TV terminal systems will be abandoned by the service provider.

All that remains of a once proud and diverse satellite industry in North America are the DirecTV and DISH (brand)

### **PACIFIC ANTENNAS (2000) LTD.**

Brokers of new and used antennas. All sizes / makes together with associated fittings and equipment.

Your one stop source for antennas and satellite electronics for the ENTIRE Pacific region.

We now offer a full range of satellite equipment designed for your particular personal or professional requirements. Including: 2.4 to 13 metre antennas, feed horns, mounts, LNBs, digital and analogue receivers, geostationary and inclined orbit manual and automatic tracking systems, cable and fittings.

Most equipment available on short or long term leases. H.P. also available.

PO Box 214, Silverdale, Auckland, N.Z. Ph/Fax 64-9-426-2324 : Mobile 025-789-160 Email: pacant@nznet.gen.nz

Ku TV terminals plus a now saturated market for two-way (C and Ku) band systems. Major retailers such as Walmart operate their own private TV networks alongside of virtually every brand distributor of automobiles, appliances and software.

The satellite revolution in North America is now complete and the only interesting battles are being fought in courts and<br>before federal government agencies where "insider government agencies where "insider advantages" are won and lost. The industry has "matured" to the point that innovation is no longer common nor exciting. America is no longer the land of "satellite opportunity" and the spread of fibre optic lines pretty much guarantees that satellite TV in another ten years will be history as well.

LAST gasp of a once proud industry; DISH network offers hundreds of Ku-band channels from a flotilla of satellites scattered throughout orbit belt (dishes are now cheaper than dish movers and small

enough that mounting two or more is not problem).

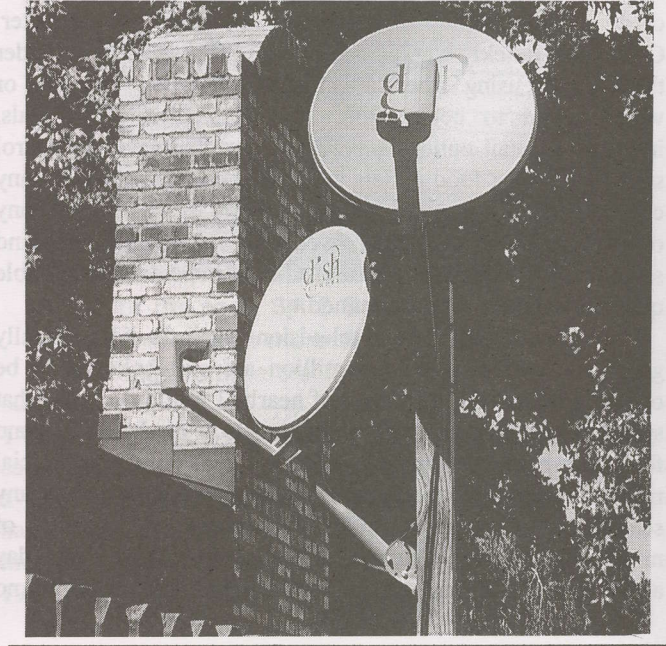

#### **Videowall A/V & Satellite TV INSTALLING AURORA KITS?** For best price and service on: Hauppauge WIN - Nexus Buy your kits from the people who have Add on Cl Module Adapter been solving television reception problems for over 40 years. Aston Mediaguard V-LOS Cl See WWW.videowall.tv The deal o Optus Approved UEC Mod 700IRD packed (Yes - a brand new web address!) with 4 page out of area application or telephone (61) (0)8 - 9255 3535 Aurora Card 0412 948 281 . LNB • 90 cm dish SatFACTS Store - ERRATA Dish shipped totally enclosed in wooden crate y' Flash RAM chip IMB 29F800 (was on back order - now in (pallet size) stock US\$ 29.-  $\sqrt{2MB}$  RAM chip to upgrade RAM to 3MB is in stock US\$ All for \$713 plus GST and freight  $25 -$ Trade installers only, from  $\sqrt{AC3}$  Dolby Digital Kit for Nokia - in stock US\$ 39,- $\sqrt{AMON4.1}$  / 4.3 kit for CAM - in stock US\$ 39,-**RURAL ELECTRONIC** √ MOLEX JP250 socket for HUMAX54xxZ - in stock us\$ 25.- PRODUCTS  $\sqrt{}$ Needle set for HUMAX 54xxZ needle board - in stock "The better reception centre" us\$ 40,- 313 Summer Street Orange NSW 28OO  $\sqrt{Z}$ -Board to patch HUMAX 54xxZ - in stock US\$ 195 Ordering details - see instructions page 18 Phone (02) 6361 3636 advertisement!

### SATELLITE TV IS A GREAT HOBBY - Let's not forget that!

Since 1976 we've been involved in satellite TV. A hobby in those early days, our interest led to establishment of a business in 1981 that has introduced thousands of people to the exciting world of satellite TV. We produced our first international satellite receiver kit in 1986. and the first DIY home satellite system in Australia back in the early days of 1990.

Along the way we have found that above all else, customer support is critical. If you look around the industry. you'll soon sort out those vendors who operate on a strictly commercial basis. and. those who really have your real hobby interests at heart.

That's why we have made it our priority to give you all of the information to help you make your hobby a success. So if you are contemplating Satellite TV as a hobby, give us a call; we'll help get you off on the best track. Who knows - you might even become a part of this growing industry!! You can count on our decades of experience to provide you with the best "right" solution at an affordable price.

### AV-COMM Pty Ltd

P.O. Box 225 Brookvale NSW 21OO AUSTRALIA Tel 61-2-9939 4377 Fax 61-2-9939 4376 or, visit our website at

http://www. avcomm.com.au

Email cgarry@avcomm.com.au

You are welcome to also visit our showroom (24/9 Powell's Rd, Brookvale NSW), join our E-mail newsletter service (addme@avcomm.com.au) (Av-Comm Pty Ltd ACN 004 174 478)

### SatFACTS Pacific/Asian MPEG-2 Digital Watch: 17 January 2003

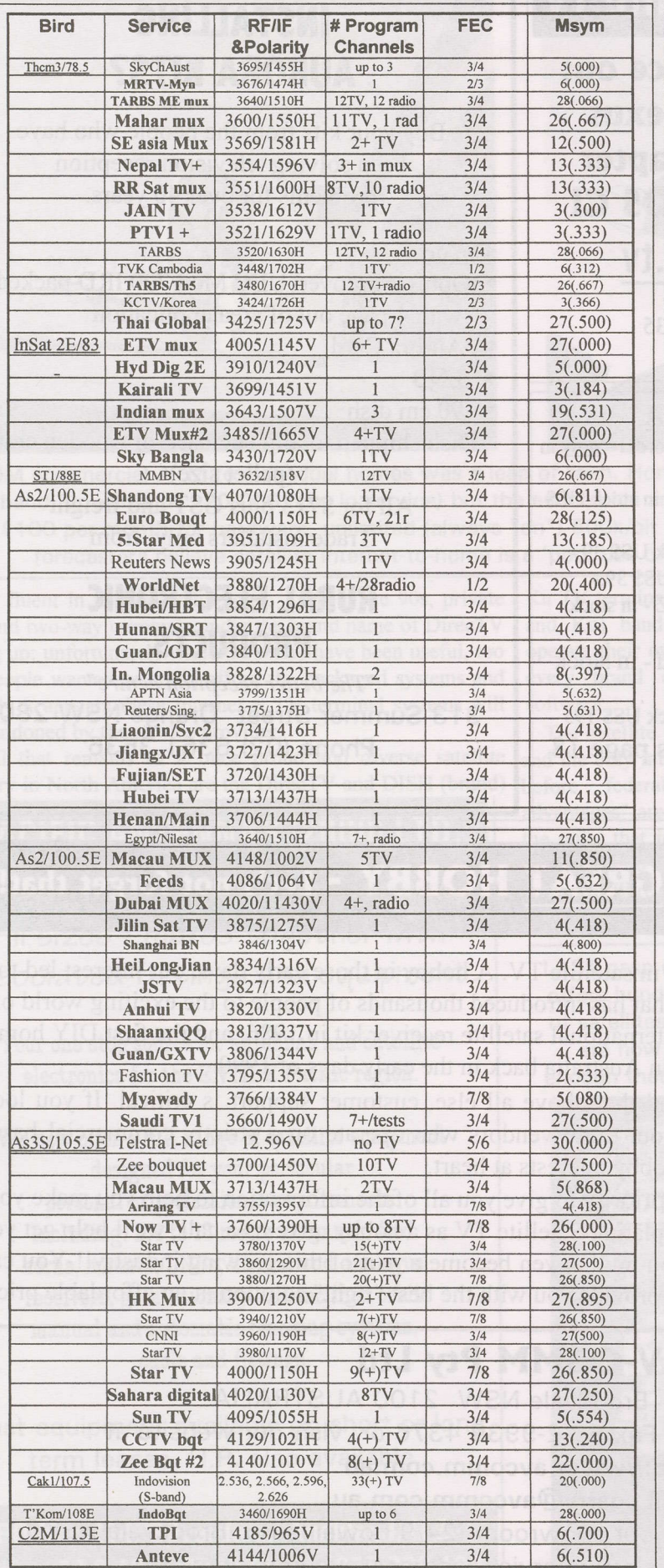

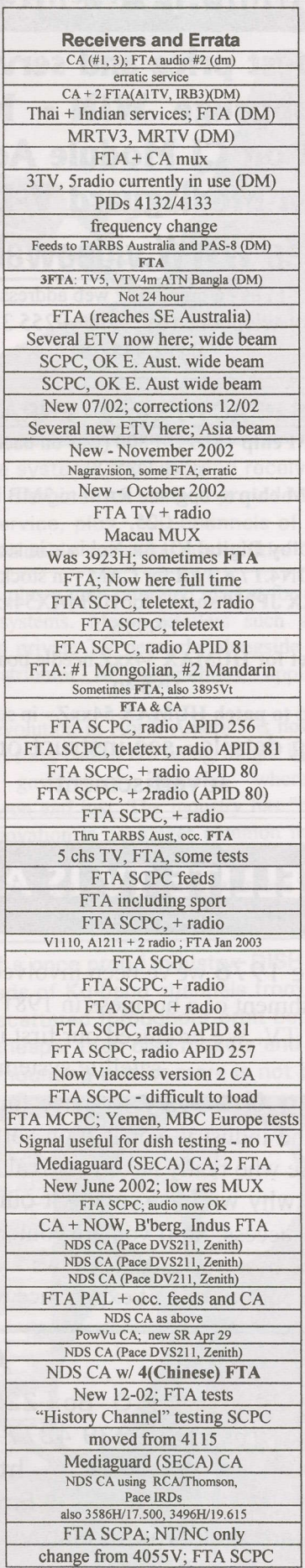

SatFACTS January 2003 - page 24 - "Which" Irdeto card in SF#102

### Copyright 2003: SatFACTS, PO Box 330, Mangonui, New Zealand (fax 64-9-406-1083)

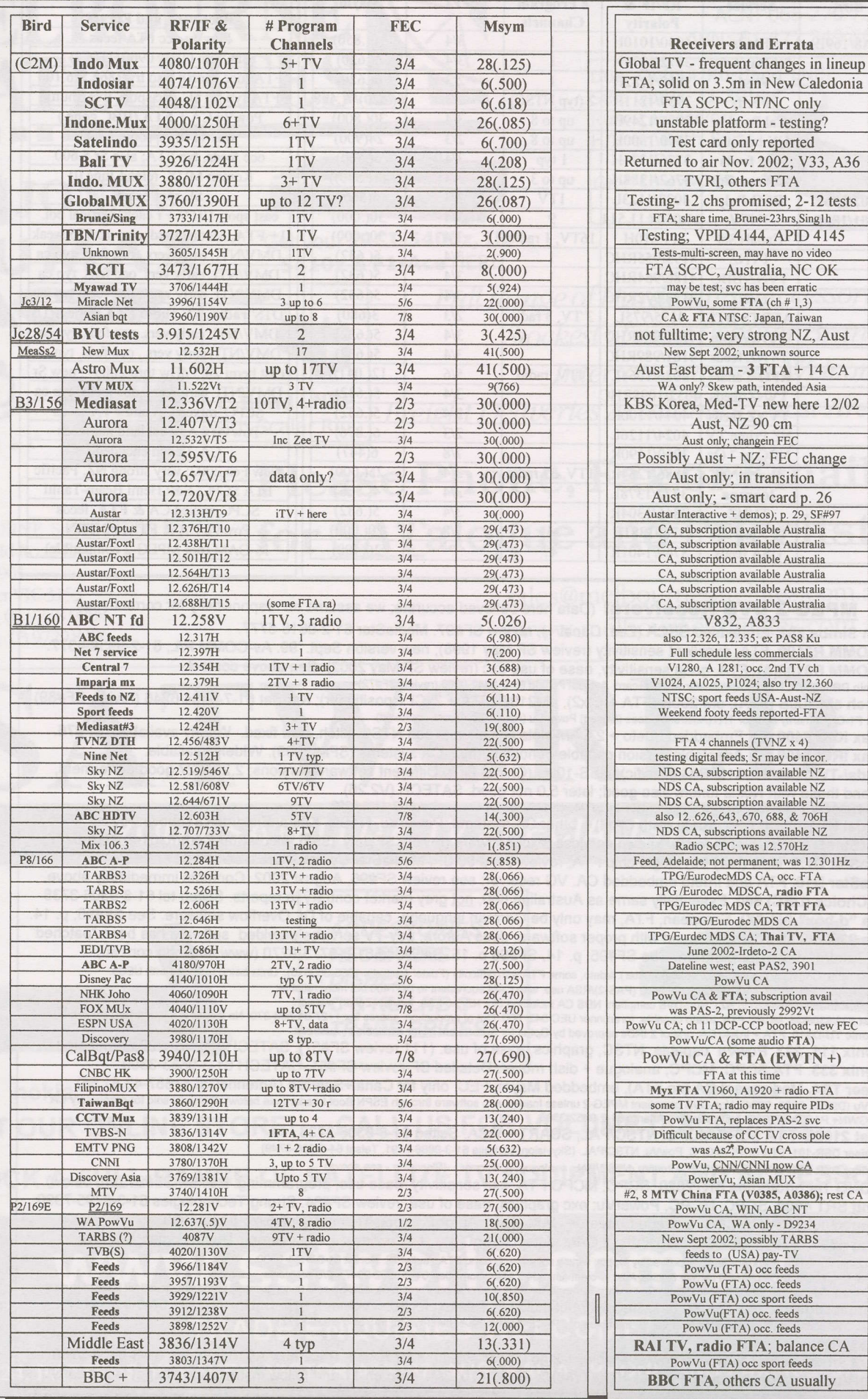

L

SatFACTS January 2003 - page 25 - Imparja claims "not FTA" in SF#102

#### SatFACTS Digital Watch: Supplemental Reference Data / January 2003

and Errata

 $,0900+UTC?)$ 

reload June 01

 $FTA; #3 TBN$ 

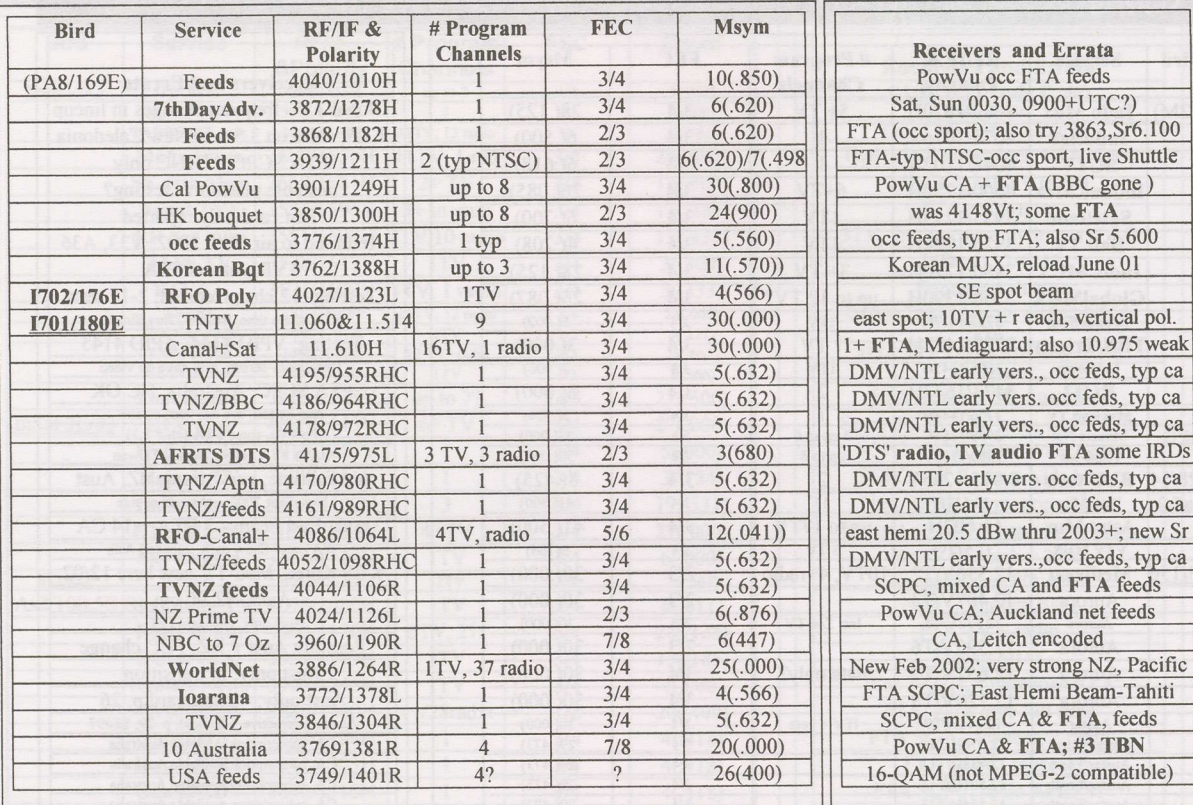

**MPEG-2 DVB Receivers:** (Data here believed accurate; we assume no responsibility for correctness! Aston Simba 201. Embedded SECA (Zee, Canal +); review SF#97. MediaStar 61-2-9618-5777

AV-COMM R3100. FTA, excellent sensitivity (review SF May 1998); new version Sept. '99. Av-COMM P/L, 61-2-9939-4377. AV-COMM R31OO(A). FTA, good sensitivity, ease of use exc (review SF May 2002). See above contact.

Benjamin DB6600-CI. FTA, Foxtel/Austar w/CAM+card. Autosat Pty Ltd 61-2-9642-0266 (review SF#72) eMTech eM-100B (FTA), eM-200B (FTA + Clx2), eM210B (FTA + 2xCl + positioner); KanSat 61-7-5484 6246 (review SF#89) Humax F1-CI. Primarily sold for TRT(Australia), does (limited) PowerVu (not Optus Aurora approved)

Humax ICRI 5400 (Z). Embedded Irdeto + 2 CAM slots; initial units had NTSC glitch, now fixed. Widely available, SF#76. Humax IRCI 5400 (Z). Adaptable version capable of holding multi-CA systems (SF#98, 99). Widely available.

Hyundai-TV/COM. HSS100B/G (Pacific), HSS-100C (China) FTA. Different software versions; 2.26/2.27 good performers, 3.11 and those with Nokia tuners also good; later 5.0 not good. SATECH (V2.26)

Hyundai HSS700. FTA, PowerVu, SCPC/MCPC. Review SF March 1999. Kristal Electronics, 61-7-4788-8902.

Hyundai HSS800CI. FTA, Irdeto (with CAM) + other CA systems, PowerVu, NTSC. Kristal Electronics, above; review SF#63. MediaStar D7. FTA, preloaded w/ known services, exc. software (review SF July 1998). MediaStar Comm. 61-2-9618-5777 MediaStar D7.5. New (May 00) single chip FTA; review June 00 SF. MediaStar Comm. Int. 61-2-9618-5777

Mediastar D1O. FTA and lrdeto embedded CA. VG receiver; see review SF#96, August 2002. Contacts immediately above. Multichoice (UEC) 660. Essentially same as Australian 660, not grey market contrary to reports. Sciteq tel 61-8-9306-3738 Nokia "d-box" (V1.7X). European, FTA, may only be German language, capable of Dr. Overflow software. See SF#95, p. 14. Nokia 9200/9500. When equipped with proper software, does Aurora, pay-TV services provided software has been "patched" with "Sandra" or similar program. See SF#95, p. 14, SF#96 p. 15. SatWorld 61-3-9773-9270 (www.satworld.com.au)

Pace DGT400. Originally Galaxy (Now Foxtel+Austar). Irdeto, some FTA with difficulty (Foxtel Australia 1300-360818). Units being replaced with UECs

Pace DVR500. Original DGT400 modified for NBC (PAS-2)/RSA use, with CAM equivalent to DGT400 but more reliable

Pace "Worldbox" (DSR-620 in NZ). Non-DVB compliant NDS CA including Sky NZ, no FTA; similar "Zenith" version.<br>Panasat 520/630/635. MCPC FTA, Irdeto capable, forerunner UEC 642, 660. Out of production, spares fax ++27-31-59

Phoenix 111, 222. PowVu capable, NTSC, graphics, ease of use. (111 review SF#57). SATECH(below)- 222; terminated Phoenix 333. FTA SCPC, MCPC, analogue + dish mover. Detailed SF review SF#51. SATECH 61-3-9553-3399.

Pioneer TS4. Mediaguard CA (no FTA), embedded Msym, FEC, only for Canal+Satellite (AntenneCal ++687-43.81.56) PowerVu (D9223, 9225, 9234). Non-DVB compliant MPEG-2 unless loaded with software through ESPN Boot Loader (see below). Primarily sold for proprietary CA (NHK, GWN+ PAS-2 Ku, CMT etc). Scientific Atlanta 61-2-9452-3388.

Prosat 21025. FTA SCPC/MCPC, NTSC/PAL, SCART + RCA. Sciteq 61-8-9306-3738.

SatCruiser DSR-101. FTA SCPC/MCPC, PowVu, NTSC/PAL. (Skyvision Australia 61-3-9888-7491, Telsat 64-6-356-3749)

satcruissr DsR-2olP. FrA SCPC/MCPC, Powvu, NTSC/PAL, analogue, positioner - (skyvision - see above).

STRONG Technologies SRT2620. SCPC, MCPC FTA, exc sensitivity, ease use, programming. Review SF#91 (ph. below). Strong SRT 4600. SCPC, MCPC, PowerVu; exc graphics, ease of use, review SF#64. Strong Technologies 61-3-8795-7990. Strong 4800. SCPC, MCPC, embedded lrdeto+ CAM slots, Aurora. Strong Technologies 61-3-8795-7990.

Strong 4890. SCPC, MCPC, 30Gb PVR, 2 CAM slots, DiSEqC 1.0, 1.2 (review SF#84); Strong Technologies, # above. UEC642. Designed for Aurora (Irdeto), approved by Optus; w/new software, C-band FTA; faultyP/S. Norsat 61-8-9451-8300.

UEC660. Upgraded UEC642, used by Sky Racing Aust., Foxtel-limited FTA. (Nationwide - 61-7-3252-2947); P/S problems.<br>UEC700/720. Single chip Irdeto built-in design for Foxtel; unfriendly for FTA. Power supply problems, seld Winersat DigiBox 200. C + Ku basic receiver but includes Teletext for NZ TVOne, 2 VBI. Satlink NZ, fax 64-9-814-9447 Xanadu. DVB compliant special-priced receiver for members of SPACE Pacific (Av-comm Pty Ltd, tel +61-2-9939-4377) Accessories:

Aurora smart cards. New v1.6 now available, 1.2 no longer available for RABS. Price now A\$105, Sciteq 61-8-9306-3738. PowerVu Software Upgrade: PAS-8, 4020/1130Hz, Sr 26.470, 3/4; pgm ch 11 and follow instructions (do not leave early!)

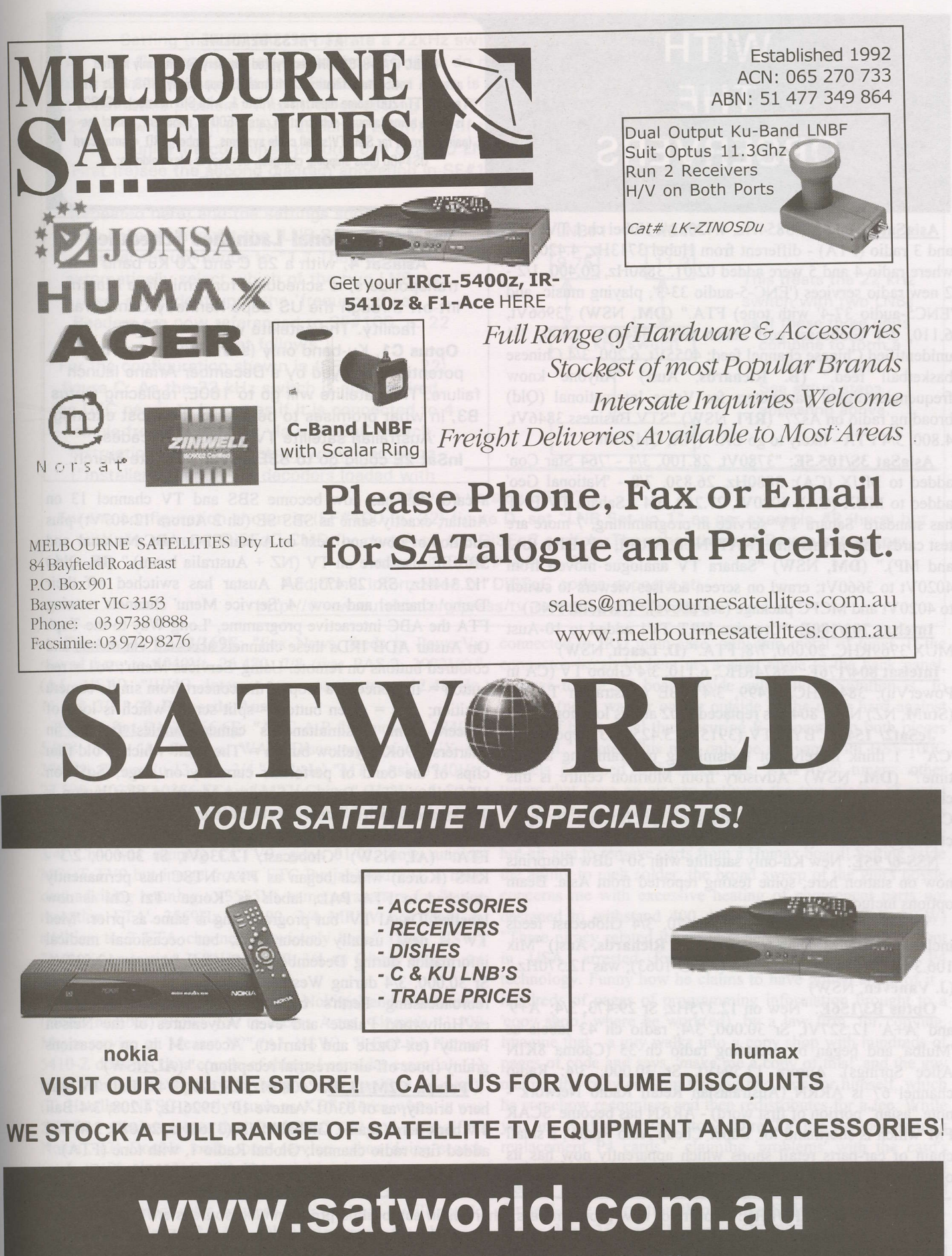

### **TRADE ENQUIRIES WELCOME!**

PO BOX 24, PATTERSON LAKES, VICTORIA, 3197, AUSTRALIA, PHONE AND FAX: (03) 9773 9270

MOBILE: 0402 844 698 or 0412 55 77 11

E-MAIL: sales@satworld.com.au

### **WITH THE OBSERVERS**

AsiaSat 2/100.5E: "3854H2, 4.420,3/4 Hubei ch I TV, ch 2 and 3 radio (FTA) - different from Hubei 3713Hz, 4.420, 3/4 where radio 4 and 5 were added 02/01. 3880Hz, 20.400, 1/2 -2 new radio services ('ENC-5-audio 33-3', playing music and 'ENC5-audio 37-4' with tone) FTA." (DM, NSW) "3966Vt, 6.110, 314 Globecast golf match feed; 3846Vt, 4.800, 3/4 unidentified Chinese channel feed; 4055Vt, 6.200, 3/4 Chinese basketball feed." (B. Richards, Aust) "Anyone know frequencies/digital parameters for Voice International (Qld) broading radio on As2?" (RFI, NSW) "STV Business 3846Vt, 4.800,314 FTA - likely to go CA." (NA, Qld)

AsiaSat 3S/105.5E: "3780V1, 28.100, 3/4 -'764 Star Con' added to MUX (CA); 3880H2, 26.850, 7/8 - National Geo' added to MUX (CA); 4020Vt, 27.250, 3/4 - Sahara TV ENT has standard 'Sahara TV' service in programming, 7 more are test cards only at this time (NAT, NCR, MUM, UP, BIH, RAJ and MP)." (DM, NSW) "Sahara TV analogue moved from 4020Vt to 3660Vt; crawl on screen advises viewers to switch to 4020Vt and MCPC package (see above)." (Arnold, PNG)

Intelsat 701/180E: "Croatian HRT TVI added to l0-Aust MUX 3769RHC,20.000,7/8; FTA." (D. Leach, NSW)

Intelsat 804/176E: "3874RHC, 6.110,3/4 Globo TV (CA in PowerVu); 3845RHC, 1.499, 3/4 TBE (Australian TAB)." (StuM, NZ) Note: 804 has replaced 1702 at this location.

JcSat2/ 154E: "BYU-TV (3915Vt, 3.425, 2/3) reported as 'CA' - I think merely not transmitting programming at this time?" (DM, NSW) "Advisory from Mormon centre is this channel will be CA and used for special feeds to 'Stake Centers' such as Priesthood sessions; contact is Chris Twitty as ctwitty@byu.edu." (D. Leach, NSW)

NSS-6/ 95E: New Ku-only satellite with 50+ dBw fooprints now on station here; some testing reported from Asia. Beam options include Australia.

Optus B1/160E: "12.430Yt, 6.670, 3/4 Globecast feeds including NBN Mingara test card." (B. Richards, Aust) "Mix 106.3 on 12.574H2,1.851,3/4 (APID 1063); was 12.570H2." (J. Vaneven, NSW)

Optus B3/156E: "New on 12.375H2, Sr 29.473,3/4:'A+9' and 'A+A' 12.527Vt, Sr 30.000, 3/4: radio ch 43 labels as 'Mulba' and began by repeating radio ch 35 (Caoma 8KIN Alice Springs). Aurora 12.594Vt, Sr 30.000, 3/4: Radio channel 67 is ARRN (Australasian Retail Radio Network note "asian" portion of first word) - ARRN has become 'SCAR FM'which is shorfhand for'Super Cheap Auto Radio', a small chain of car-parts retail shops which apparently now has its own radio channel; VEC 642 claims it is CA but plays without

#### **AT PRESS DEADLINE**

CNBC (PAS-8, 3900Hz) encrypted (January 5) with only limited advance notice to affiliates. CA format is (apparently) NDS, IRDs are Tarberg TTl200 (some reports say lrdeto 1, with SID missing). US\$300 is single home (annual) subscription rate, \$500 is 'minimum' annual fee (paid up front) for SMATV/small cable systems. Tanberg IRD + smartcard US\$400 (plus shipping charges). Contact is Alex Feldman; Alex.Feldman@cnbcasia.com.

### Maior Regfonal launches Scheduled

AsiaSat 4, with a 28 C and 20 Ku band transponders, is scheduled for a mid-late March lift-off through the US Cape Kennedy/Canaveral facility. The satellite will go to 122E.

Optus C1, Ku-band only (see SF#99), has been potentially delayed by a December Ariane launch failure. The satellite will go to 16OE, replacing Optus 83, in what promises to be one of the most exciting Australian satellite TV weeks in decades.

InSat 2E could go to 83E as early as late March.

Austar; exactly same as SBS SE (ch 2 Aurora 12.407Vt) plus addition of 'now'and'next' on Austar EPG. ABC National and SBS SE also here on TV (NZ + Australia beam)." (IF, Qld.) "12.314H2, SR 29.473, 3/4 Austar has switched off their 'Demo' channel and now 4 'Service Menu' channels running FTA the ABC interactive programme, 'Long Way to the Top'. On Austar ADB IRDs these channels accessed via menus and coloured buttons on remote. Using'Services Menu': 9ol = red  $b$ utton = 'In Concert', a loop of the concert from single camera position;  $9oj = green button = split screen which is loop of$ concert from 4 simultaneous camera angles (screen in quarters); '9oK = yellow button = 'The vault' which is old film clips of the band or performer currently on stage; '\$q\$' (on UEC this is Test Bouquet Services Menu) = blue button = 'Backstage'which is interviews of the band/performer currently on stage. This is quite impressive; do not understand why it is FTA." (AI, NSW) "Globecast, 12.336Vt, Sr 30.000, 2/3 - KBS (Korea) which began as FTA NTSC has permanently switched to FTA PAL. labels as 'Korea'. Tzi Chi is now labelled 'Da Al TV' but programming is same as prior. 'Med TV' is new, usually colour bars, but occasional medical information during December." (IF, Qld) "Aurora 12.537Vt, Sr 30.000, 3/4 during Westlink down period (every January) rebroadcasting Perth's community 'Access 31' including ex-'Hollywood Palace' and even 'Adventures of the Nelson Family' (ex-'Ozzie and Harriet'). Access 31 is on occasions grainy (poor off-air terrestrial reception). " (AI, NSW) a card. At9 has now become SBS and TV channel 13 on

Palapa C2M/113E: "4080Hz, 28.125, 3/4 - Bali TV was here briefly, as of 03/01 'Anteve l0'. 3926H2, 4.208, 3/4 Bali TV back here (again). Global MUX (3760Hz, 26.087, 3/4) had added first radio channel; Global Radio l, with tone (FTA). " (DM, NSW) "TBN's Sr now 2.667, 3/4 on 3727Hz." (Clyde)

WITH THE OBSERVERS: Reports of new programmers, changes in established programming sources are encouraged from readers throughout the Pacific and Asian regions. Information shared here is an important tool in our ever expanding satellite TV universe. Notice to whingers: This is a "shared information" segment of SatFACTS. If you find inaccurate information here (or in our Digital Watch Tables pgs 24/25/26), it is your patriotic duty to provide corrected/updated information. Every item here and in our tables is reviewed every month - if errors are found, it is up to YOU to provide corrections. Deadline for February 15th issue: February 3 by mail or SPM NZST February 5th if by

fax to 64-9-406-1O83 or Email skyking@clear.net.nz.

Setting the UEC IRD to operate a 22kHz switch: The 'LNB Configuration' menus in the UEC lRDs do not have the ability to manually switch the 22kHz on, but there is a method to get around this problem. This involves setting the UEC to treat the 22kHz switch with it's two attached LNB(f)s as if those three units are combined to form one dual LO LNB.

First (re)see the second diagram appearing in SF#1OO, p. 22

(repeated here) and the settings shown here. In this case always set the 'LNB Selection' in the signal set-up menus to "1." The IRD will automatically select which of the two LNBs is used, dependent upon the 'frequency' set. Readers are now referenced to SF#1OQ, p. 22 for what follows.

For the configuration shown in (SF#100, p. 22) figure C: As the 22 kHz switch is not required, the UEC needs to be set as if it is connected to 4 'single frequency' LNBs via a DiSEqC switch. Instructions for this at http://www.uec.co.za ("lnstaller's manual for decoders loaded with

![](_page_32_Figure_4.jpeg)

LNB power is: On LNB Mode: Dual Frequency LNB Lo Frequency: 9750 LNB Hi Frequency: 1 13OO DiSEqC CMD: None Tone Burst: None

LNB Set-up 1

This treats the 22 kHz switch with two LNBs as if these three units combine to form a dual LO LNB. See setup steps appearing above.

software version 3600").

For the configuration shown in (SF#100, p. 22) figure D, set "LNB Set-up 1" as per example #2 (here) but with the correct "DiSEqC CMD for port A on the DiSEqC switch. The other three LNBs are set as [per example 3 (SF#100, p. 22).

Additional information on DiSEqC codes appears at: http://www.eutelsat.org/press/tv recept1.html#DiSEqC.

PanAmSat PAS2/169E: "Fox News, feeds in PowerVu moved here to 4040Vt, 26.470, 7/8 (was PAS-2, 3992Vt)." (AJ, NSW) "IHUG lnternet new parameters: 12.487H2, 11.108,314." (8. Richards, Aust)

PanAmSat PAS8/166.6E: "ABC A-P feed now 12.284H2, 5.858, 5/6." (A. Zapara, WA) "Discovery Asia MUX on 3769Vt, PowerVu 13.240,3/4." (Clyde) "MTV Asia 3740H2, 27.500, V0385/A0386 FTA w/ MTV China." (H. Wood, SA)

Thaicom 2/78.5E: "3480Hz, 26.667, 2/3: TV5 Global is now ATV, VTV is now Show - both FTA; 3600Hz, 26.667, 314: Ch4 was running CCTV9, gone 0l/01, now running MCOT TV9 but image frozen. ETC Punjabi and ETC I have card advising retuning to 3585Vt, same parameters for'better reception FTA'. 3569H2, 12.500, 3/4 MRTV occ feeds in addition to 2 FTA channels previously here." (DM, NSW) "Indiavision testing 3684Hz, 6.830, 3/4 on Global Beam; not yet fulltime." (Archie, Qld)

Soapbox: "Question: What model Nokia(s) and which tuner (model number) allows you to access Astra Skynet's 41.500 Msym service on Measat X?" (AI, NSW) "I find the Humax 5410-2 does not do a couple of things I consider essential: (l) blind search (has capacity for only 5 user specified Sr rates), (2) Handles NTSC poorly (such as KBS Korea when it was NTSC) - glitches worse than [my] UEC 642 and unmodified Nokia), (3) Double loads some services when doing search (such as Rhythm FM), (4) Has subtitles but teletext is only VBI (can only be viewed on teletext equipped TV), (5) Only capable of symbol rates between 2 & 3l Ms/s - will not do Astron Mux Measat 2." (IF, Qld.) "Analysing the photo of interior of Dreambox (SF#99, p.23), there appears to be a pair (2) SMPS power supplies rather than the normal one (l). Why two? Possibly they shut down the larger main supply on standby to reduce current drain?' (NS, NSW) "Hyundai HSS-100C F connector fault. Discovered F-socket is not connected to IRD main case, only thin metal of tuner. If the connector is/can be bent at a right angle to the back panel, damage to the PC board inside will follow. Solution is to place a (new) washer on the outside of the tuner hard against inside of back panel thus securing F connector to both pieces of metal. (Note: This may only be relevant with HSS-100C models equipped with Nokia-like NDTI006' tuners; other tuners that have an air-gap between the two pieces of metal would not be advisable to so retrofit." (IF, Qld.) "I was horrified to see Rolf suggesting use of an industrial grade hot-air gun to remove parts from a Humax board! Setting aside the ability to melt solder, the broad sweep of the gun's nossle concerns me with excessive heating of component parts not designed to withstand 400 degrees and more." (RE, NSW) "Three piracy related items: Igor Serebryany, Russian student in USA, arrested for publishing (USA's) DirecTV P4 technology. Funny how he claims to have gotten ahold of it hundreds of pages of programming information brought to a 'copy shop,'where he work(ed), by a law firm, for copying. Imagine that - a guy walks into a copy shop with hundreds of pages of code and says, 'make me a copy of this!' and the guy making the copy ends up making two, one for himself, which he somehow recognises and then redistributes for a fee. While you are swallowing that story (DirecTV has stopped issuing replacement P4 cards - claiming 'problems' with the card's use), C0NAX has (now) been broken using something called 'Season Interface' and LINUX. At this stage a PC is required for real-time decryption through the STB's smartcard reader. More than 25 pay-TV firms use the system, mostly in (northern) Europe. Conax reaction? 'Conax2 will be released soon'. Meanwhile, in South Africa Multichoice/MNet has for 8 years based claims of piracy on RSA law prohibiting 'tampering with devices or using any apparatus to gain access to LICENSED pay-TV providers'; now it turns out MNet

#### S-band satellites for service to moving ships and planes

It may never happen (2005 is present operational target date) but some heavyweight firms are behind the plan. Which is - to create four S-band (2.5 GHz region) satellites which will provide 60 + channels of television, Internet downloading and two-way emailing to ships at sea and aeroplanes on long haul circuits. The service is tentatively named 'AirTV' and amongst the first services to "sign on board" is BBC World. From geostationary (Clarke) orbit, each satellite will cover approximately 42% of the earth's surface (but unfortunately not the extreme polar regions above and below approximately 75N and 75S; many Europe to North America and North America to Asia flights cross into these extreme latitudes). Mitsubishi Electric has a contract with Boeing to develop a "phased array" antenna system which will be integrated directly into the fuselage of Boeing long-haul (private and commercial) jets manufactured from late 2003 onward. Prior to the scheduled introduction of AirTV in mid-20o5, Boeing and Japan's JAL will be testing broadband high speed data services on flights between Japan and Europe using a variety of existing satellites; British Airways and Lufthansa testing will be conducted over the next 60 days. Ten JAL planes are scheduled to be equipped with Boeing's "Connexion" service package which will include Rockwell (ex-Collins) electronics. S-band satellite frequencies are essentially unused world-wide (the exception to that being Indonesia where Cakrawarta operates and India where tests on a single S-band channel continue from older satellites). Given the anyplace-at-anytime nature of long haul planes and ships, antenna patterns from the new S-band birds are expected to be "global" in fashion and power levels quite high (probably down to the equivalent of 1m dishes) with robust (as in FEC 1/2) digital formats employed. At the very least the projected four satellites will be extremely handsome "targets" for terrestrial viewers as well with logical locations near 0, 90, 180 and 270 (OE/W, 90W, 180E/W, 90E).

operations and therefore their transmissions are not protected by the law! The head of South Africa's Broadcasting Authority (ICASA) is on record stating, 'I do not see any breach of law

![](_page_33_Picture_460.jpeg)

neglected to obtain a government LICENSE for their by watching Multichoice without a subscription'. With revelation MNet failed to obtain a license, all charges previously filed have been dropped and the pay-TV firm is now bringing new charges based totally on (smartcard) copyright issues. This could be fun - in court MNet will have to reveal the source code for their own cards in attempting to prove MOSC and other (Fun etc.) cards are 'copying' their copyrighted software!" (RD, RSA) "Video Ery is offering free DVD players to anyone who agrees to rent \$10 in DVDs (or more) per week for a year." (NS, Qld. Ed's note: DVD players in USA are now down to under US\$50, or below A\$90 so this is not exactly a great bargain.) "Big bucks - Matchmaster charging A\$418 for 8 hour 'Television Antenna Analogue/Digital' course; \$495 for MATV cowse'. Makes the ex-SPRSCS three day event fees a bargain!" (IF, Qld.) "Humax PVR-8000 has a removable hard disk bay in the middle of the STB (www.satplaza.com/hardware.htm). 2003 will be a tough, competitive year for highend STB product sellers. For example, the TuxMedia (Linux) STB combines MPEG-CS24 Digital Audio/Video decoding with Integra L64736 satellite demodulator powered by Motorola PowerPC 6048 (375 MHz) Processor - 4 built-in card readers, embedded UCAS (SECA compatible) and twin PCMCIA slots. " (OE, RSA) "http://tv4all.com/portal/htm lists nearly 600 TV broadcasting stations world-wide, their streaming speeds and if you have 300k connection, the quality is decent. One amusing Australian site is www.thebasement.com.au featuring views along a Sydney municipal bus line (live muggers beware!) checking out people and shops along the way." (MB, USA) Humax has filed lawsuit charging Viaccess with damage to its reputation; Viaccess in July sent out notice to industry advising Humax was in violation of license agreement by allowing their receivers to be easily 'modified' for piracy purposes.

![](_page_33_Picture_5.jpeg)

**AV-COMM Pty Ltd** Email cgarry@avcomm.com.au or, call (02)9939 4377

**Sign-off** 

#### More about: HDD

AT

This feedback from reader Robert A.<br>"I find your HDD write up (SF#100, p. 31) a bit misleading. I have been using an eMTech EM3OO pVR w/ 120GB HDD for a year now with FTA and Aurora. As I live in central Oz, I can't get Austar/Foxtel (yet, come on C1!) via satellite. I do find your idea about timed replay from the PVR IRD to be 'interesting', but it is not an end-user<br>feature for most users.

"I use an analog/DV converter to record my ESPN Pac Rim sports from PAS-8 Ku as my subscription decoder can not have it's smart card operated outside of the TARBS lRD. That is a downer, but the DV replay works well from the 120 GB firewire (|EEE 1394) hard disc. As I have converted DV to MPEG2 and burned DVD-Rs from this, I can't see a cost effective method for the IRD manufacturer to add in this capability to an IRD for analogue sources. However there is an entire audio/video forum dedicated to this type of activity with pCs on the web at

www.avsforum,com that end users can review for themselves.

. but I would first like to see eMTech modify their em30O 'lt would certainly be nice to have all of this in an lRD, PVR to add s-video output (lacking in this IRD!) and add a firewire {IEEE 1394) port via the USB port/connection to the PC. Maybe you could put out a RFI for anyone who

has successfully used this USB port with a PC." As we noted in 5#100, the fine folks that make movies and own sporting rights are in the driver's seat determining just how "shareable" HDD or DVD materials will ultimately become. If the right's owners get their way - and it looks as if they will at this time - any commercially sold DVD/HDD product will play (l) only once, and, (2) only on one player machine. Rental DVDs will be "store burned" with a code that determines how many times it can be played before it refuses<br>to play again while purchased DVDs will be software "married" to the particular player they first operate with (a coded number originating in the player will complete the DVb authorisation cycle when first played).

At the end of 2002, nearly 17 million US homes have two-way broadband connections (9.6 million of these are through the local cable TV firm); up from 9 million a year ago. That is expected to double again (34 million) before the end of 2004. What this means to Hollywood and the sporting rights owners is simply this: By the end of 2004, 35% of all American homes will be able to send-out or receive-in a full length movie through their broadband connection in something under 20 minutes time.

Hollywood and Murdoch see this as a serious threat to future control of their copyrighted products. If a 15 year old with a copy of "The Prisoner of Azaadan" (Harry Potter three) can sit in his bedroom and send the film via a broadband connection to dozens of friends and each of these can in turn send it on again to dozens more - well, the potential financial damages are obvious. The answer, as the right's owners see it, is to first make sure our hypothetical 15 year old never gets his hands

on a pirated copy to begin with, and, as for store-bought authorised copies - that there is no way built into the consumer playback system for him to share it by sending the contents through a broadband Internet connection. And - no way for him to "burn" DVD copies one at a time, even if that is "old fashioned" and slow.

The Prisoner of Azaadan (when released late in 2003) is likely to be a US\$1 billion grossing film. If ten percent of those who might otherwise elect to stand in line and pay \$10 to see the film in a theatre choose not to do so - opting for a pirated copy of the film on DVD instead - there is US\$100 million "lost" to the rights owners. Multiply that paper\_loss against the several hundred similar films to be released world-wide in 2003 and you have a "kitty" of well over a billion US dollars which movie rights owners can creare to develop technology to prevent (or control) piracy.

First, they are insisting that future DVDs not be "shareable." You perhaps have not noticed but today's DVDs are low resolution replications - far better than VHS tape in the signal to noise department but no better in the number of scanning lines actually available (line doubling is a "trick" created to extract more dollars from gullible consumers - it is not HDTV).

All of those wonderful films you and your neighbours rush out to purchase on DVD are but an interim technology. Imagine for a moment if the original VHS tapes would oniy produce black and white pictures. Then ten years after the black and white VHS titles became available, suddenly they released the same movies all over again with colour. Being stupid is part of being a consumer - we would all rush out to buy the new, latest versions, in colour.

Locked away in California vaults are the original 35mm high definition versions of essentially every film ever produced. Someday they will be re-released in a HDTV widescreen, theatre-sound format. And those low-resolution DVDs we have previously purchased will be instantly obsolete. But before that happens, first there must be a universe of significant size in true HDTV receivers or monitors in consumer hands, and, the protection technology to ensure no "sharing" or "copying" must be in place and pioven.

All of this comes home to roost when you attempt to purchase and use a HDD or home DVD recorder instrument today. The device you can now purchase is early days technology and because it has only limited protection to prevent copying or sharing, it is a frightening technology to rights owners. A Panasonic DMR-30 series DVD recorder can "burn" copies of DVDs on DVD-R format discs which can be played on many (not all) home-style DVD players. The DVD-R blanks are under US\$7 each (in single-quantity) on Internet but when "burned" with a recent hit movie can command 3 to 5 times that number on fhe street. For a 15 year old with time on his hands and some technical savvy, this is one hell of a way to line his pockets with spending money from the comfort and safety of his bedroom.

hardware manufacturers, only a very limited number of As long as the rights omers can keep the pressure on the "operating options" are likely to appear before Hollywood and Murdoch approve the "final solution" to their version of DVD and HDD recording. eMTech certainly knows how to produce a satellite receiver that does everything reader Robert A. suggests in his letter here. Our point is, they dare not do so out of fear of massive legal retaliation. If you doubt this statement, ask Rolf Deubel what Murdoch's agent said to him in a police interrogation cell in Bangkok.

# E S STON GENIUS

High resolution & user friendly full colour interactive On Screen Display.  $\bullet$ 

- $\bullet$
- Magnifying viewing option.<br>Interactive and animated graphic selection of installation type mode.  $\bullet$
- 
- DISEqC single and dual way with return path compatible.<br>Electronic Program Guide with present and following event name and summary.<br>Update and channel lists reorganisation by bouquet, channel and
- corresponding satellite.
- 
- scribe paramic code, Teletext and subtitle functions.<br>Embedded conditional access: AstonCrypt, Viaccess optional.  $\epsilon$

### **Making communications**<br>shine. MediaStar

made by Aston

 $\tilde{\boldsymbol{\theta}}$ 

![](_page_35_Picture_10.jpeg)

![](_page_35_Picture_11.jpeg)

### FREE!!! Class-i-Sat Advertisements!

#### **THE RULES**

#1/ Private (individuals) only - no advertising from commercial firms who deal in satellite TV equipment. 2/ Start your listing with "For Sale/Trade" or "Wanted" as appropriate, describe the equipment or part fully. 3/ Provide FULL telephone/fax/email contact information or ask us to assign a "box number" (below). 4/ No products or services than could be construed to promote piracy - ORIGINAL cards are OK.

### **IMPORTANT:** Available space will be limited; when full, listings will be held over!

### **January 2003 Listings**

WANTED: 6.1m or larger Intelsat rated for transmit C-band dish, preferably in NZ. SF100-003. SALE/TRADE: CDM600 standard converters, functional, removed from current service. Best offers. SF100-002. Sale: Cartoon Network (As3S) authorised (currently disconnected) SA D9223; US\$1,200 + freight. SF100-104. Sale: NOKIA 9500 with DVB2000, preloaded B3Hz and Vt. US\$500 inc. air parcel post. SF100-106. WANTED: 3m Andrews segmented aluminium, polar mount. tvsystems@tpg.com.au WANTED: Assistance in establishing new PNG CATV system. alotauctv@global.net.pg WANTED: 2nd hand SpecAn for SatTV, under A\$1000. vanjones@powerup.com.au

### **Your Listing**

 $\Box$  FOR SALE/TRADE  $\Box$  WANTED  $\Box$  (other)

(check one)

### Also complete here

DO you wish a SF assigned "Box Number" (such as "SF100-001") in which case all queries will come to SF and be forwarded to you (see below).  $\Box$  YES  $\Box$  NO

### If you checked  $\vee$  YES above, complete the following

Your name

Mailing address

City/Town/state/Province/country

Email address (essential for same day "forwards")

### **REMINDERS**

This is a FREE trial service from SatFACTS Monthly. Should it be successful, it will become permanent in issue #103 and a fee schedule will be posted in issue #102. When responding to a SF box Number (i.e. #100-101) send your communication to SatFACTS (fax 64-9-406-1083; Email skyking@clear.net.nz); we will forward.

![](_page_37_Picture_122.jpeg)

# MediaStar  $= C \in$

![](_page_38_Picture_1.jpeg)

![](_page_38_Picture_2.jpeg)

**D3 Digital Analogue and Positioner** 

**D10 Embedded IRDETO** 

![](_page_38_Picture_5.jpeg)

Tel: 02 9618 5777 Fax: 02 9618 5077 Opac@bigpond.com.au

![](_page_38_Picture_7.jpeg)

![](_page_38_Picture_8.jpeg)

![](_page_39_Picture_0.jpeg)

Trade supplier of quality products:

![](_page_39_Picture_2.jpeg)

Phone: +61 8 9409 6677 Fax:+61 8 9309 5210 sales@sciteq.com.au http://www.sciteq.com.au